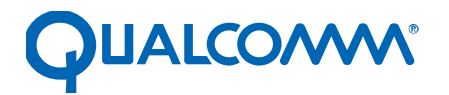

Qualcomm Technologies, Inc.

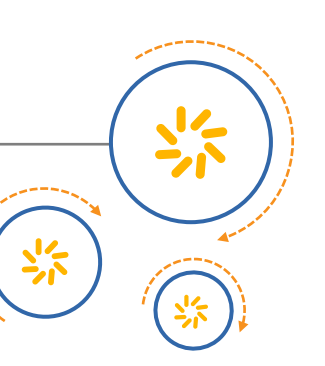

# **Common Audio Tuning Cases Introduction and Debugging**

Debugging Guide

80-NV213-6 Rev. A January 24, 2017

### **Confidential and Proprietary – Qualcomm Technologies, Inc.**

**NO PUBLIC DISCLOSURE PERMITTED:** Please report postings of this document on public servers or websites to: [DocCtrlAgent@qualcomm.com.](mailto:%20DocCtrlAgent@qualcomm.com)

Hiongshio

**Restricted Distribution:** Not to be distributed to anyone who is not an employee of either Qualcomm Technologies, Inc. or its affiliated companies without the express approval of Qualcomm Configuration Management.

Not to be used, copied, reproduced, or modified in whole or in part, nor its contents revealed in any manner to others without the express written permission of Qualcomm Technologies, Inc.

Qualcomm is a trademark of Qualcomm Incorporated, registered in the United States and other countries. Other product and brand names may be trademarks or registered trademarks of their respective owners.

This technical data may be subject to U.S. and international export, re-export, or transfer ("export") laws. Diversion contrary to U.S. and international law is strictly prohibited.

> Qualcomm Technologies, Inc. 5775 Morehouse Drive San Diego, CA 92121 U.S.A.

© 2017 Qualcomm Technologies, Inc. All rights reserved.

# **Revision history**

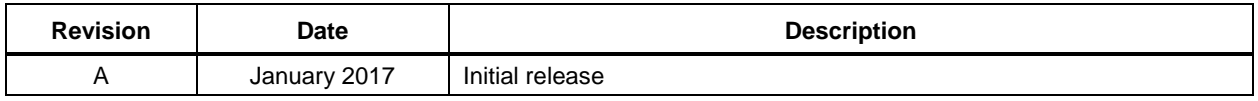

Note: There is no Rev. I, O, Q, S, X, or Z per Mil. standards.

# **Contents**

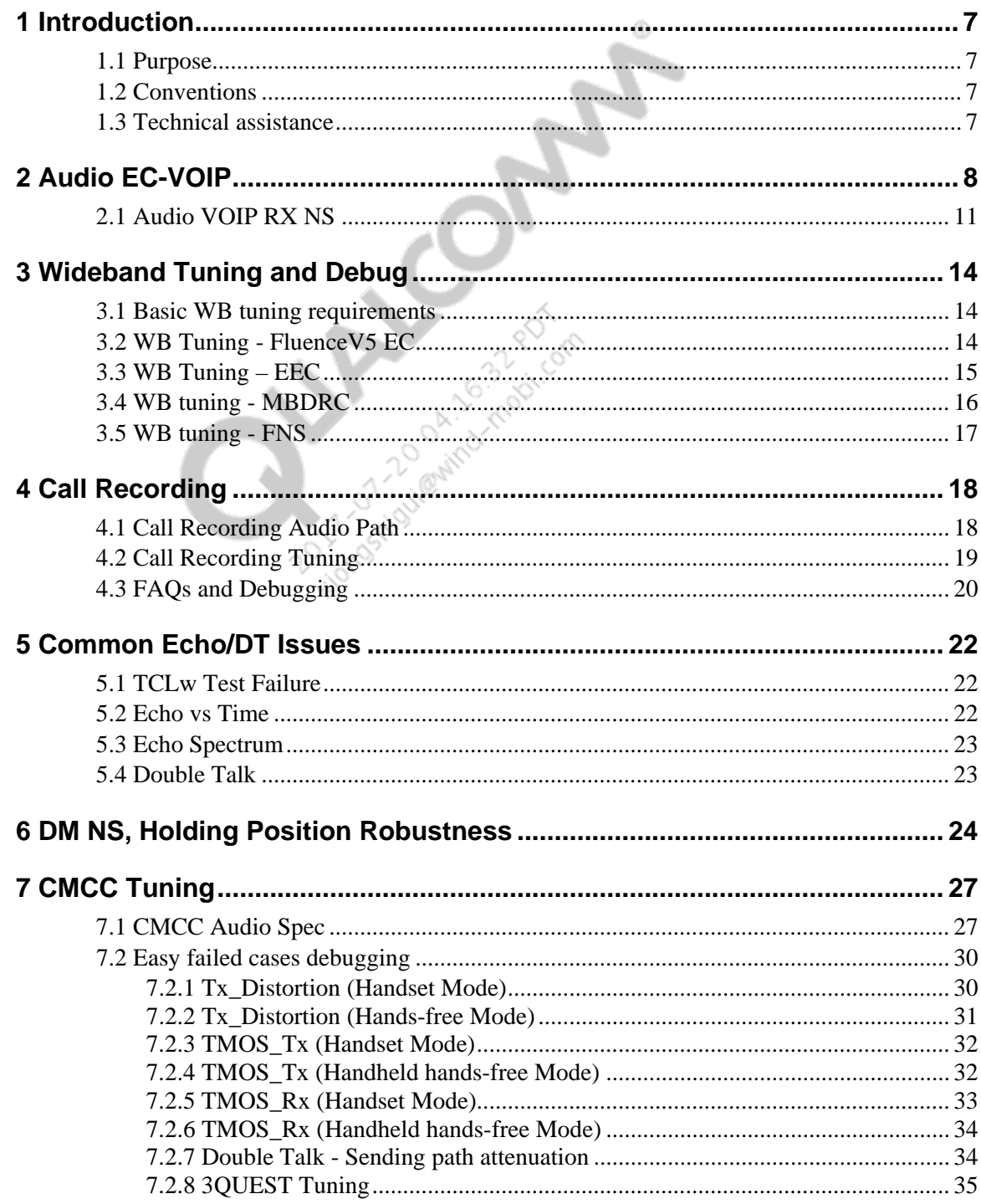

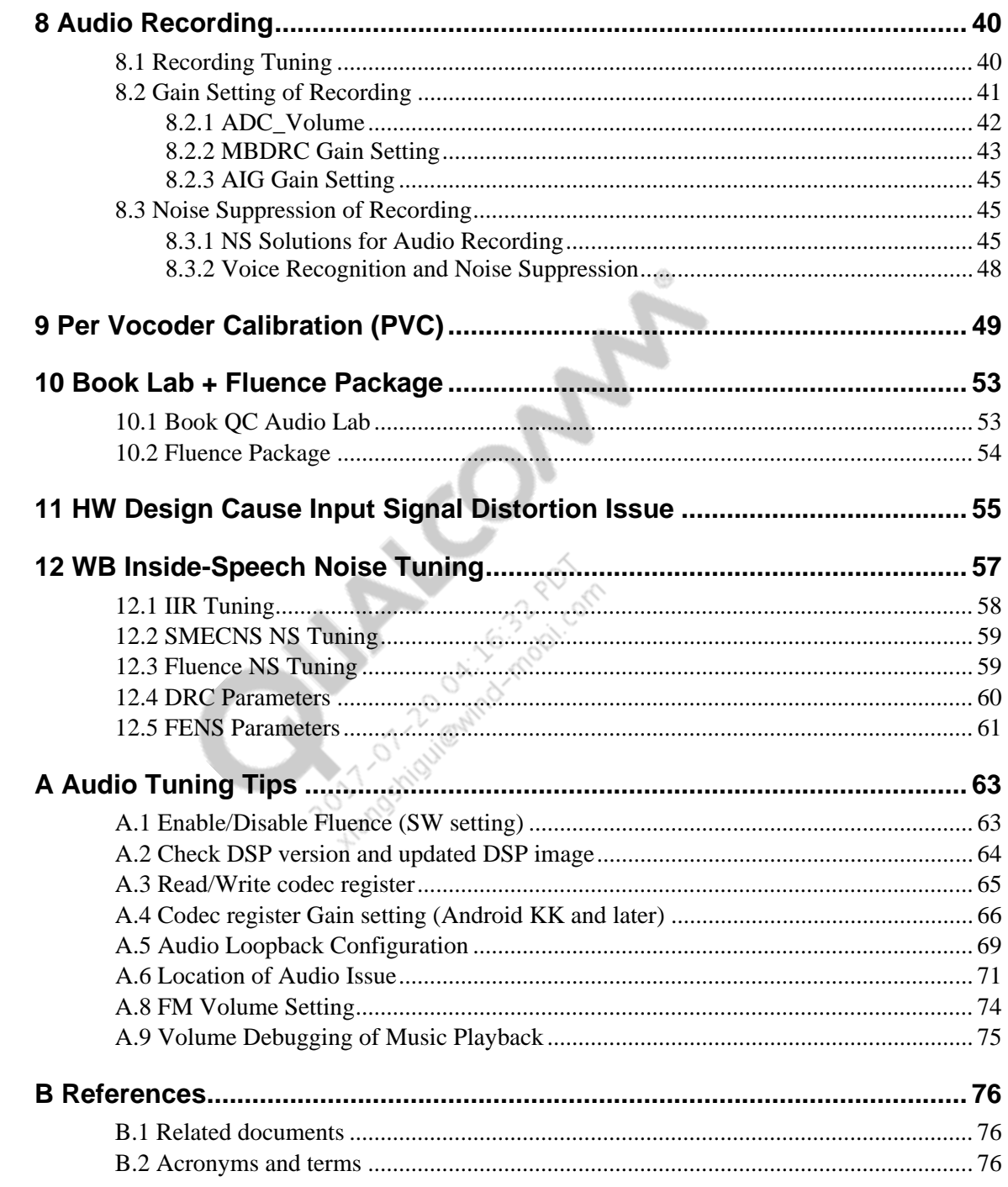

# **Figures**

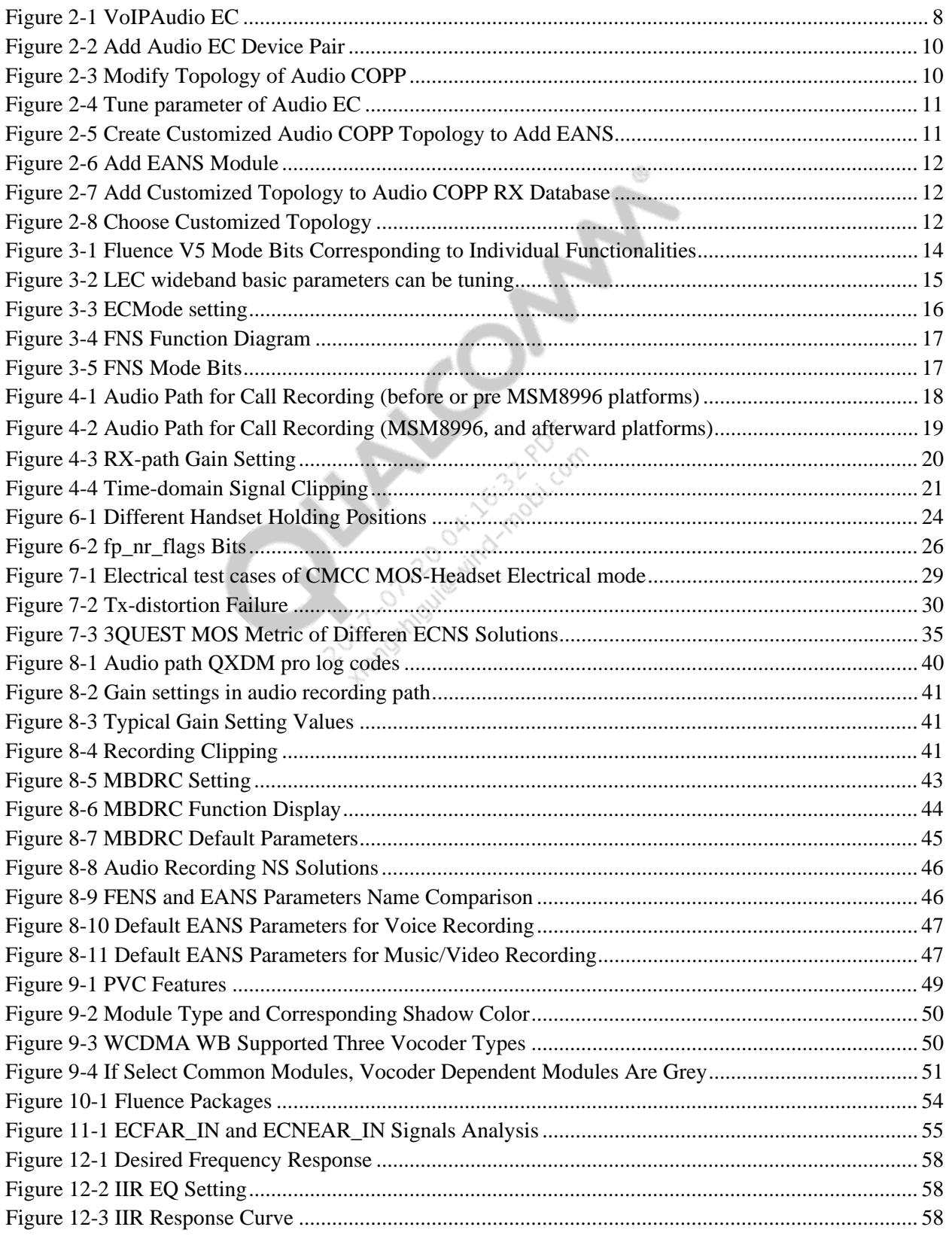

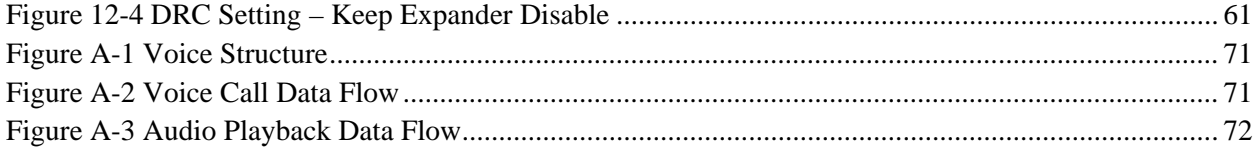

# **Tables**

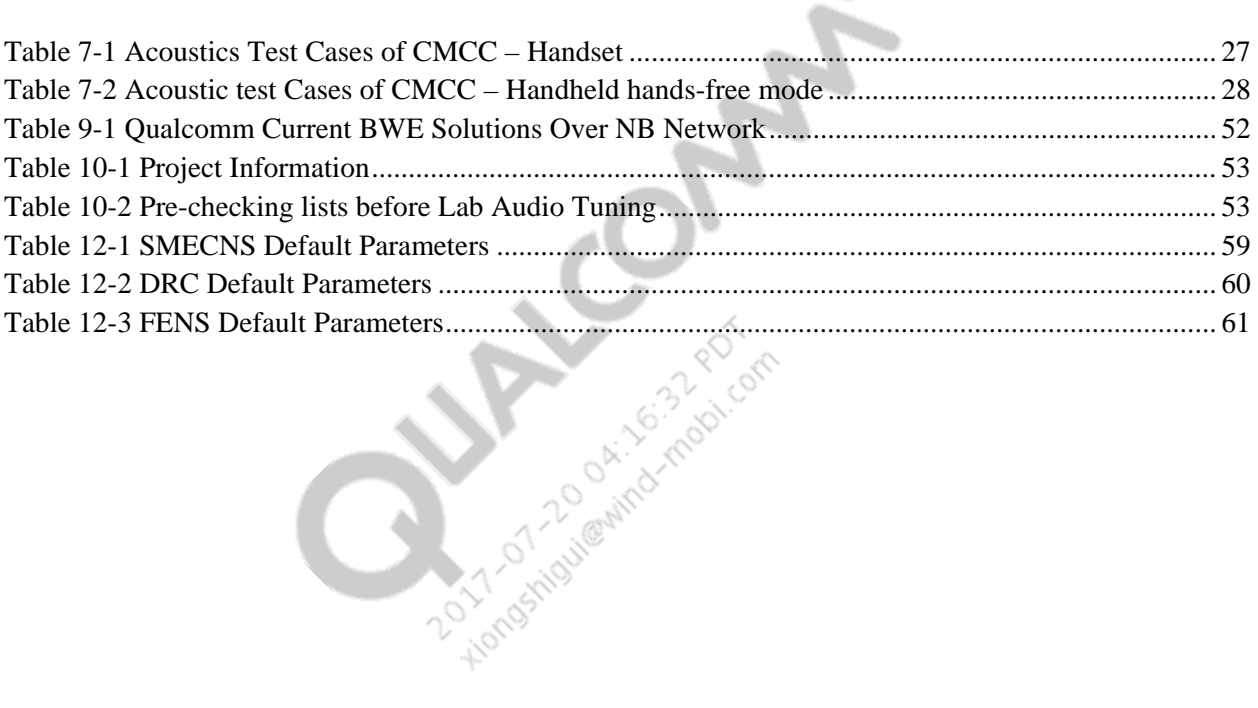

 $\langle \hat{\mathbf{S}} \rangle$ 

# <span id="page-6-0"></span>**1** Introduction

# <span id="page-6-1"></span>**1.1 Purpose**

This document gives the introduction and debugging guidelines for common audio tuning cases. Some useful audio SW tips are shared in the document appendix.

◈

# <span id="page-6-2"></span>**1.2 Conventions**

Function declarations, function names, type declarations, attributes, and code samples appear in a different font, for example, #include.

Code variables appear in angle brackets, for example, <number>.

Commands to be entered appear in a different font, for example, **copy a:\*.\* b:**.

Button and key names appear in bold font, for example, click **Save** or press **Enter**.

Shading indicates content that has been added or changed in this revision of the document.

# <span id="page-6-3"></span>**1.3 Technical assistance**

For assistance or clarification on information in this document, submit a case to Qualcomm Technologies, Inc. (QTI) at [https://createpoint.qti.qualcomm.com/.](https://createpoint.qti.qualcomm.com/)

If you do not have access to the CDMATech Support website, register for access or send email to [support.cdmatech@qti.qualcomm.com.](mailto:support.cdmatech@qti.qualcomm.com)

# <span id="page-7-0"></span>**2** Audio EC-VOIP

Background:

- Common VoIP application: WeChat, Skype, Gtalk, Google+, LINE, Voice Dialer.
- Some VoIP invoke audio playback and audio recording path for PCM signals processing. By default, the audio recording path does not have EC module. If the VOIP itself does not have EC function, the VOIP may suffer echo issue, especially for speakerphone mode. For this case, we can invoke Audio EC to get effect of echo cancellation.

Figure of VoIPAudio EC -See next page

- Kernel driver file is msm-pcm-q6-v2.c, but Voice EC of VoIPis msm-pcm-voip-v2.c
- Path of DSP is different.

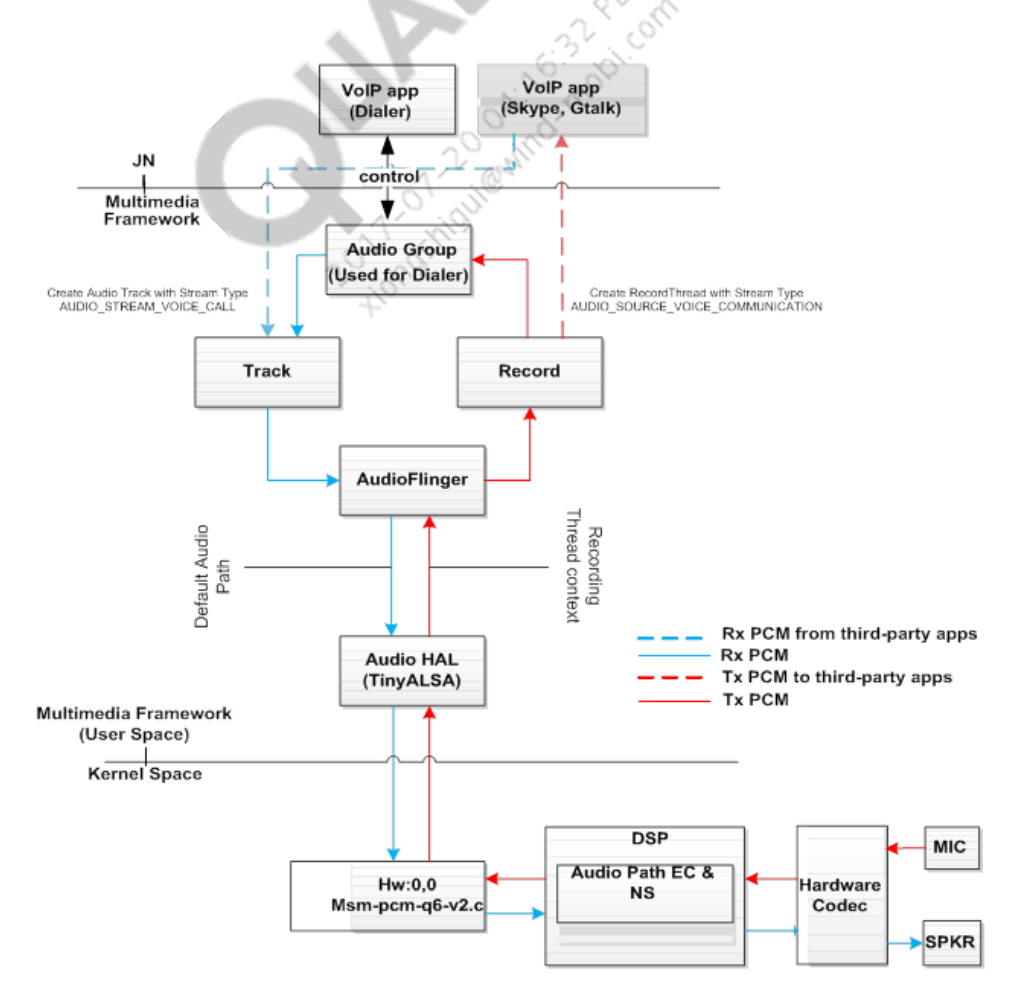

## <span id="page-7-1"></span>**Figure 2-1 VoIPAudio EC**

Audio EC Configuration:

- Step of Enable Audio EC
	- a. Set use.voice.path.for.pcm.voipFALSE

Eg: **adbshell setpropuse.voice.path.for.pcm.voipfalse**

b. Search acdbID of VoIP: Find acdb\_idfrom logcat.

Eg, VoIP in Hand-free mode, find handset mic4 for TX pathand spkrphone\_spkr\_mono14 for Rx\_path. ◈

- c. Modify ACDB via QACT
	- i Add Audio EC pair for TX and RX equipment.

Tools-->Device Designer--> Audio EC Device Pair Designer, refer to Fig.1.

ii Modify Audio COPP TopologyIDof TX equipment

Tools-->Device Designer, select TX equipment, refer to Fig.2.

- iii Go back to Database view and find this TX equipment to enable EC module, refer to Fig.3
- d. Set signal of EC\_REF
	- i In baseline of KK3.5 or the former KK3.7, assure set\_echo\_reference, set\_echo\_reference(adev->mixer, EC\_REF\_RX) in platform.cfor Audio HAL.
	- ii In latest baseline, modify mixer\_paths.xml. Add a path and enable EC\_REF.

8x16platform:<ctlname="AUDIO\_REF\_EC\_UL1 MUX" value="I2S\_RX" />

- iii Distingushdifference and check if include  $CR \# 717973 M8916$ : Echo reference implementation on M8916, please check if include below patch:
	- [https://www.codeaurora.org/cgit/quic/la/platform/vendor/qcom/msm8916\\_32/patc](https://www.codeaurora.org/cgit/quic/la/platform/vendor/qcom/msm8916_32/patch/?id=053b88291b33d73fef010eb46c58d182fbb9e068) [h/?id=053b88291b33d73fef010eb46c58d182fbb9e068](https://www.codeaurora.org/cgit/quic/la/platform/vendor/qcom/msm8916_32/patch/?id=053b88291b33d73fef010eb46c58d182fbb9e068)
	- [https://www.codeaurora.org/cgit/quic/la/platform/hardware/qcom/audio/patch/?id=](https://www.codeaurora.org/cgit/quic/la/platform/hardware/qcom/audio/patch/?id=0efd94b0755652b5f0f4a12aa58daf27abedb05e) [0efd94b0755652b5f0f4a12aa58daf27abedb05e](https://www.codeaurora.org/cgit/quic/la/platform/hardware/qcom/audio/patch/?id=0efd94b0755652b5f0f4a12aa58daf27abedb05e)
	- [https://www.codeaurora.org/cgit/quic/la/platform/hardware/qcom/audio/patch/?id=](https://www.codeaurora.org/cgit/quic/la/platform/hardware/qcom/audio/patch/?id=77508e2ea2e03e86e6d3f9d8e6b214ff06577e58) [77508e2ea2e03e86e6d3f9d8e6b214ff06577e58](https://www.codeaurora.org/cgit/quic/la/platform/hardware/qcom/audio/patch/?id=77508e2ea2e03e86e6d3f9d8e6b214ff06577e58)

Key points:

- Assure correct acdbID.
- Assure ECHOREF signal to DSP, and catch QXDMlog to check PCM.

Platform: 8x26, 8926, 8x10 and 8916/8939/8909

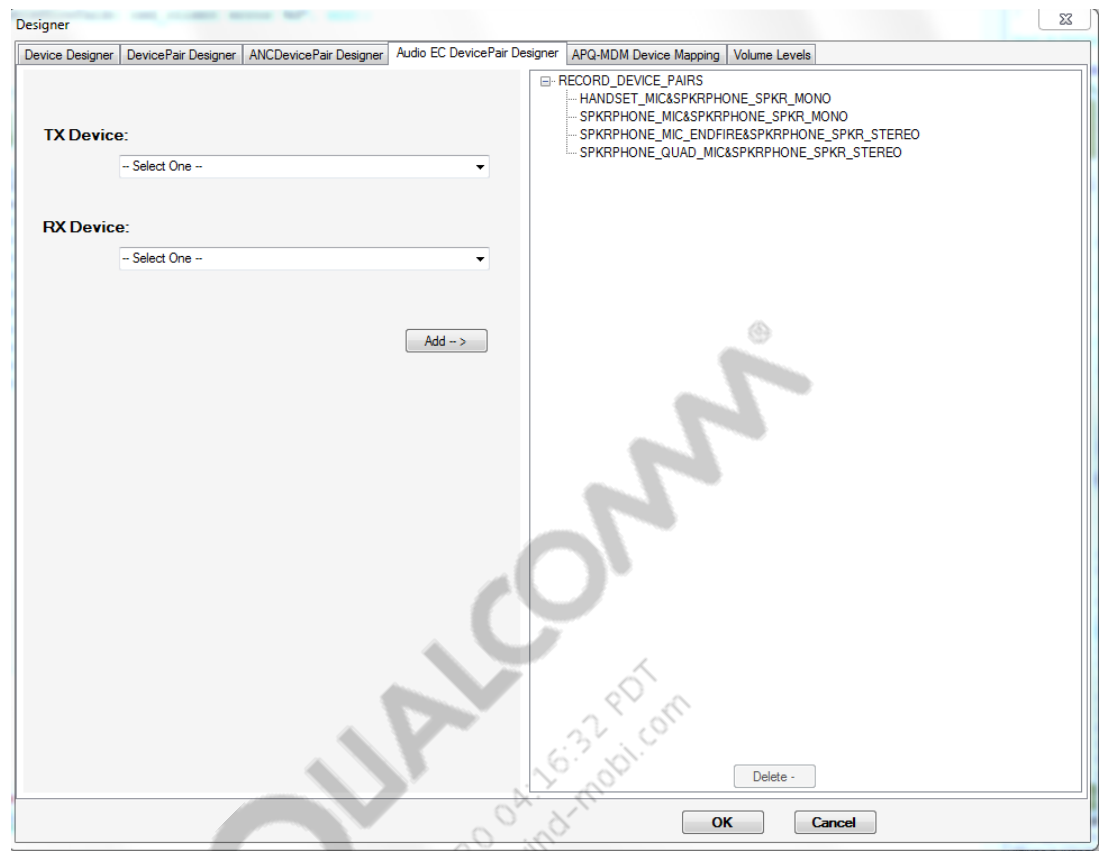

<span id="page-9-0"></span>**Figure 2-2 Add Audio EC Device Pair**

 $\mathcal{A}_{1}$ 

いい

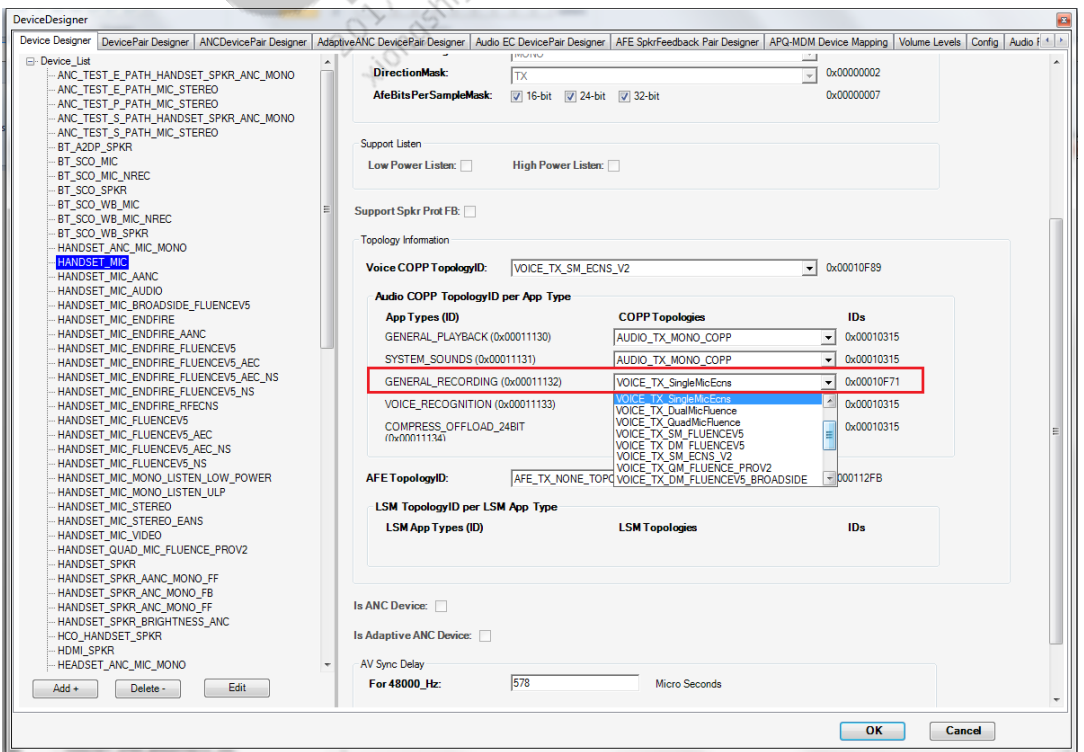

## <span id="page-9-1"></span>**Figure 2-3 Modify Topology of Audio COPP**

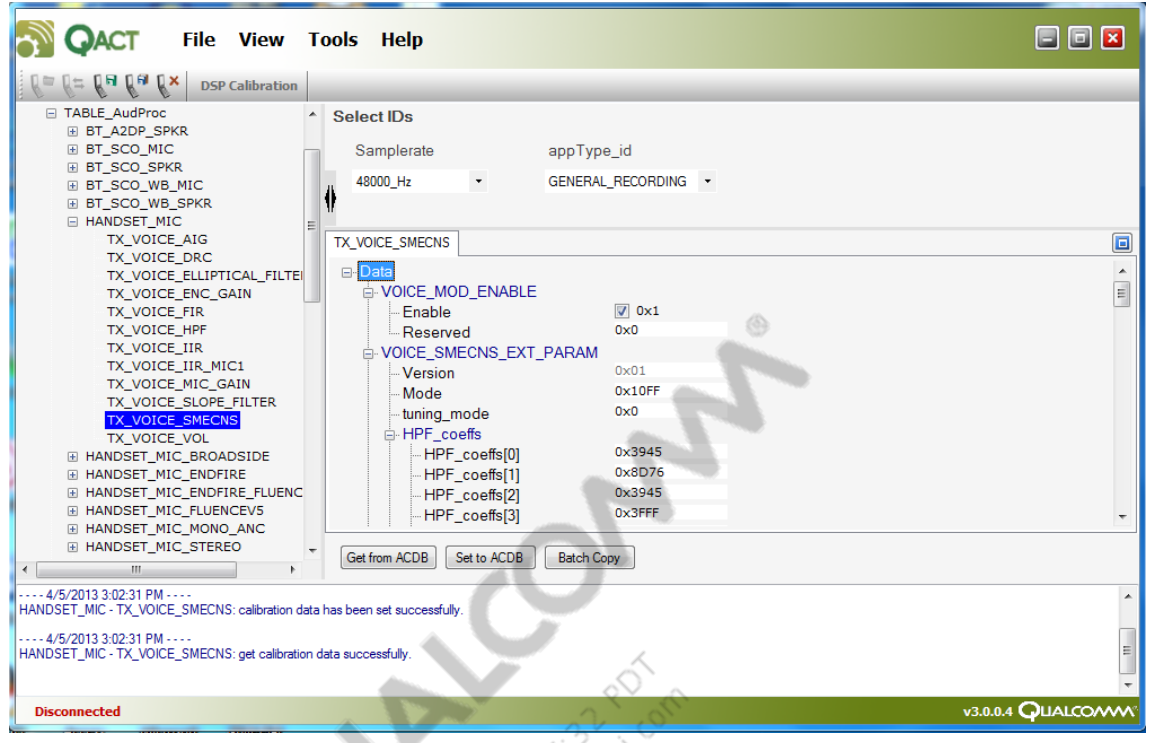

**Figure 2-4 Tune parameter of Audio EC**<br>**Audio VOIP RX NS** 

# <span id="page-10-1"></span><span id="page-10-0"></span>**2.1 Audio VOIP RX NS**

Some VOIPApps, Rx-path goes through Audio Playbackpath a Audio Playback has no NS module by default, the background noise or noise from network may impact rx-path voice quality

Customized Audio COPP RX Topology can be created, to add EANS to do NS.

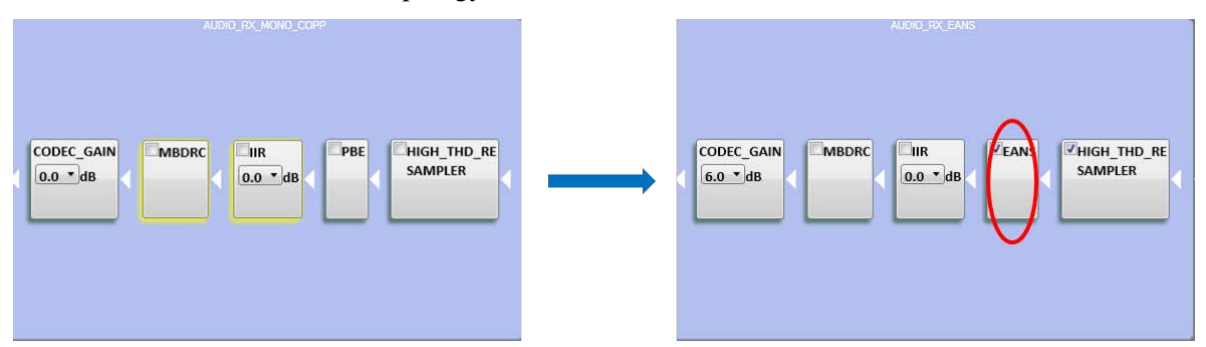

<span id="page-10-2"></span>**Figure 2-5 Create Customized Audio COPP Topology to Add EANS**

- 1. Open QACT->Tools->Topology Designer->click "Add+"
	- a. Input the new TopologyName, ID, TopologyTypeselect RX
	- b. Select required audio processing modules, then click "OK

 $\begin{array}{|c|c|} \hline \quad \mathsf{OK} \quad \quad \end{array}$ 

Cancel

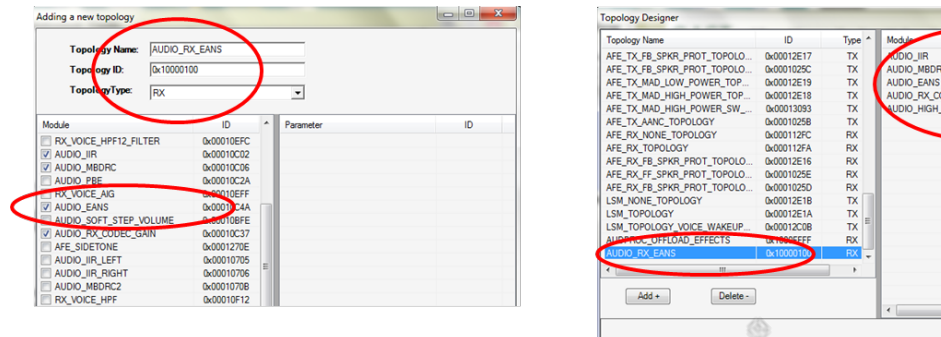

## <span id="page-11-0"></span>**Figure 2-6 Add EANS Module**

2. QACT->Tools->Database Designer-> AUDIO\_COPP\_RX->click"Add+"->choose the added topology->click"OK".

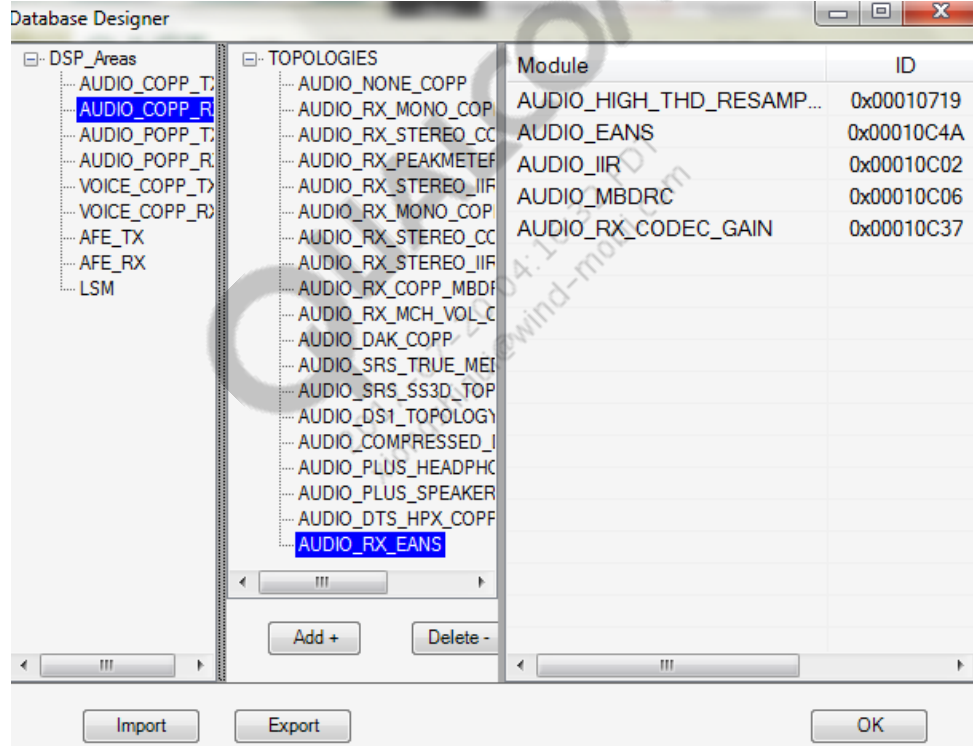

### <span id="page-11-1"></span>**Figure 2-7 Add Customized Topology to Audio COPP RX Database**

3. QACT->Tools->Device Designer-> choose device->Choose "AUDIO\_RX\_EANS" in Audio COPP Topologies"->click"OK".

| THE REPORT OF A 2005 FOR THE RESIDENCE OF A 2005 FOR THE RESIDENCE OF A 2005 FOR THE RESIDENCE OF A 2005 FOR THE RESIDENCE OF A 2005 FOR THE RESIDENCE OF A 2005 FOR THE RESIDENCE OF A 2005 FOR THE RESIDENCE OF A 2005 FOR T<br>- HANDSET MIC MONO LISTEN HIGH POWER DUTYCY  <br>-- HANDSET_MIC_MONO_LISTEN_LOW_POWER | <b>Voice COPP TopologyID:</b><br><b>VOICE RX Default</b> |                        | 0x00010F77                 |  |
|----------------------------------------------------------------------------------------------------|----------------------------------------------------------|------------------------|----------------------------|--|
| - HANDSET MIC STEREO                                                                                                    | Audio COPP Topology ID per App Type                      |                        |                            |  |
| <b>HANDSET SPKR</b><br>-HANDSET SPKR AANC MONO FF                                                                                                    | App Types (ID)                                           | <b>COPP Topologies</b> | IDs.                       |  |
| -HANDSET SPKR ANC MONO FB                                                                                                    | GENERAL PLAYBACK (0x00011130)                            | <b>AUDIO RX EANS</b>   | 0x10000100<br>$\mathbf{r}$ |  |
| -HANDSET SPKR ANC MONO FF<br>- HANDSFREE SECOND MIC                                                                                                    | SYSTEM SOUNDS (0x00011131)                               | <b>AUDIO RX EANS</b>   | 0x10000100<br>$\mathbf{v}$ |  |
| HCO HANDSET SPKR                                                                                                    | GENERAL RECORDING (0x00011132)                           | <b>AUDIO RX EANS</b>   | 0x10000100<br>$\mathbf{r}$ |  |
| --- HDMI SPKR<br>- HEADSET_ANC_MIC_MONO<br>- HEADSET ANC MIC STEREO                                                                                                    | VOICE RECOGNITION (0x00011133)                           | AUDIO_RX_EANS          | 0x10000100<br>$\mathbf{r}$ |  |

<span id="page-11-2"></span>**Figure 2-8 Choose Customized Topology**

- a. File->Save As->choose d:/acdb/->click"OK"
- b. Push all acdb files to phone.
	- **adb root**
	- **adb remount**
	- **adb push C:\acdb /etc/acdbdata/MTP (folder path is for reference.)**
	-

**adb reboot**

adb shell sync<br>adb reboot<br>adb reboot<br>the control of the control of the control of the control of the control of the control of the control of the control of the control of the control of the control of the control of the c

# <span id="page-13-1"></span><span id="page-13-0"></span>**3.1 Basic WB tuning requirements**

 Sprint requirement, pass the lower mask for TX speakerphone (7000hz) and TX handset (6500Hz) WB, because EVRC\_WB will not extend that high, we cannot meet this requirement;

◈

- Wideband calls have much echo compared with narrow band tuning;
- Wideband call shave more noise;
- Some apps, like WeChat/Miliao/QQ call service use wideband calibration in default, Also if you support CMCC VoLTE, this also requires Wideband tuning.

# <span id="page-13-2"></span>**3.2 WB Tuning - FluenceV5 EC**

FluenceV5 need enable the mode word to enable the wideband processing, see below

- Mode Fluence v5 mode word to select functionalities
	- WB (16 kHz) Enable wideband processing (sampling rate 16 kHz)
	- HPF High pass filter inside Fluence v5 (200 Hz cutoff)
	- LEC LEC on all microphones
	- EC PP EC postfiltering
	- EC CN EC Comfort Noise Injection (CNI)
	- FV5 NS Fluence v5 NS
	- FV5 DM Fluence v5 Dual-Microphone processing
	- FB Enable full band processing for 32 kHz and 48 kHz sampling rates

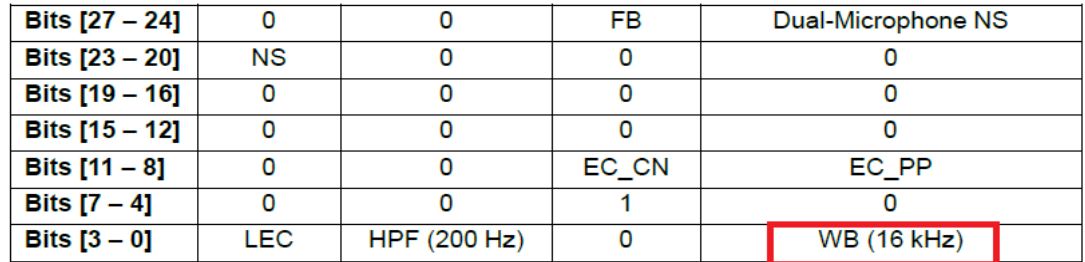

<span id="page-13-3"></span>**Figure 3-1 Fluence V5 Mode Bits Corresponding to Individual Functionalities**

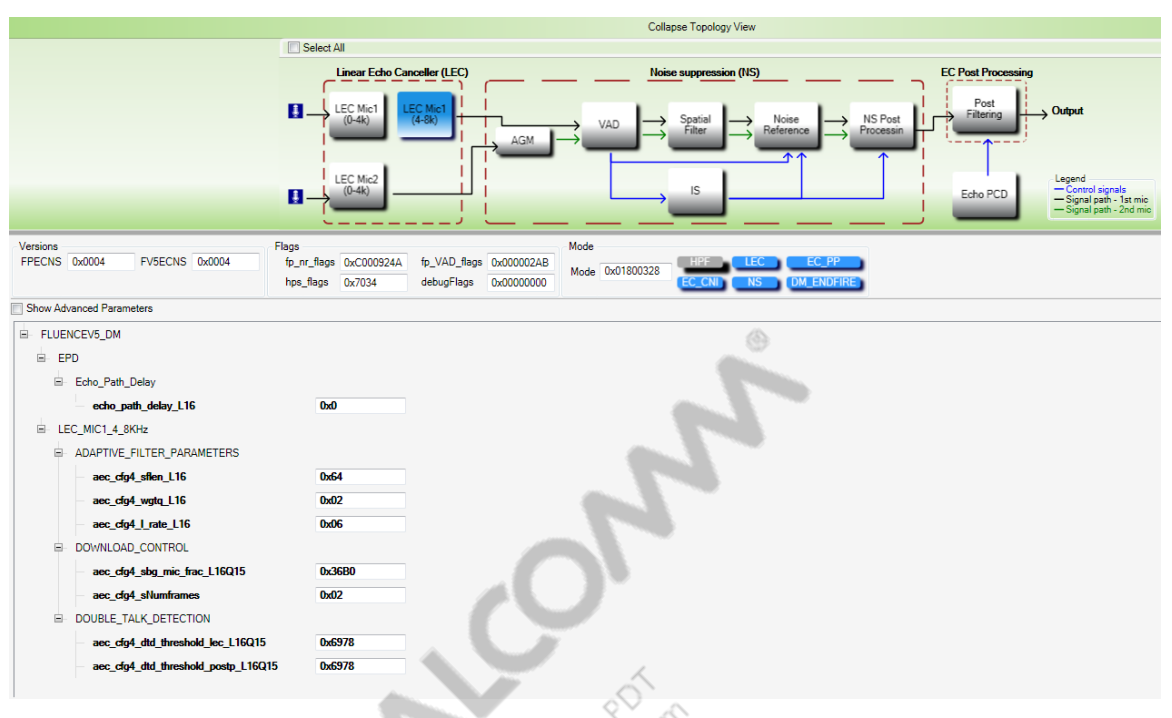

<span id="page-14-1"></span>**Figure 3-2 LEC wideband basic parameters can be tuning**

Usually we see many local OEM have some sealing issue with the wideband, as we pay more attention on the narrow band signal before, so from now on, OEM need to pay attentions on wideband too. Usually, wideband echo is bigger, and has non-linear echo. OEM need to make sure the HW is in good state, ensure echo from earpiece to mic is as small as possible;

For the echo issue, first tuning the LEC, like the narrow band tuning;

# <span id="page-14-0"></span>**3.3 WB Tuning – EEC**

**NOTE:** For customers who still use EEC, ECMODE needs to configure as below. If it's set to **0x1497**, wideband is mute.

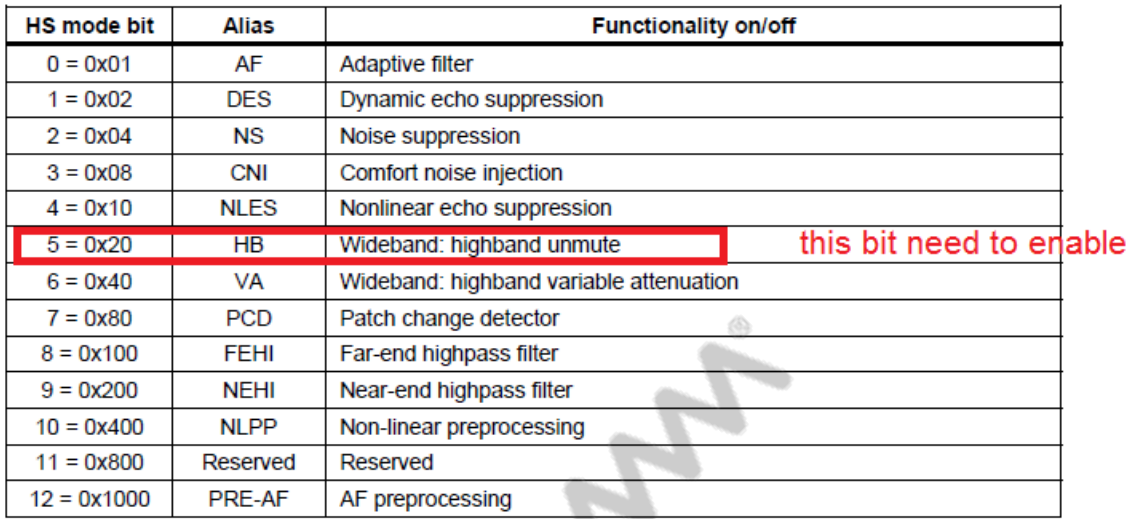

## **Figure 3-3 ECMode setting**

# <span id="page-15-1"></span><span id="page-15-0"></span>**3.4 WB tuning - MBDRC**

- Limiter–Very important for Wideband applications; Usually based on signal's amplitude envelope, values exceeding a set threshold are suppressed cleverly so that no peaks are above the threshold at the output. A good limiter design usually comes with very low audible distortions.16k wideband speech with max peak at -0.05 dBfs, usually we configure this to-3dB.
- Compressor--usually based on signal's energy envelope (root-mean-square, or RMS), attenuations are applied to loud passages of audio (downward compressor), or amplifications are applied to quiet passages of audio (upward compressor). In both cases, the result is that the dynamic range of the signal is reduced, i.e. compressed. With makeup gains (usually gain boosts), the overall audio can sound louder than the original, while the high level contents may remain as before.
- Expander--also often based on signal's energy envelope, attenuations are applied to quiet passages of audio to expand the overall dynamic range of the signal (downward expander). Though upward expander exists, its application is more in recording industry instead of noise reduction in communications.
- Noise Gate--zero gains are applied to really quiet passages of audio signals. This will knock out quiet noise floors if proper thresholds are set. Other than this hard noise gate, the downward expander can be tuned and functions as a soft noise gate.

# <span id="page-16-0"></span>**3.5 WB tuning - FNS**

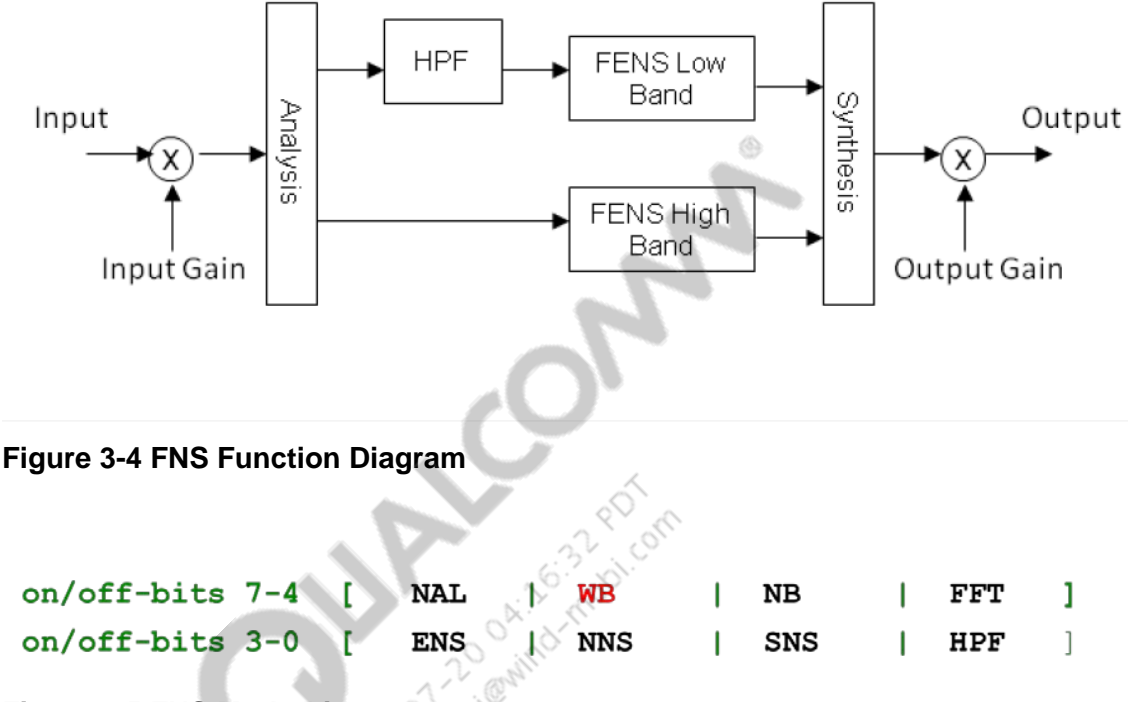

## <span id="page-16-2"></span><span id="page-16-1"></span>**Figure 3-5 FNS Mode Bits**

WB bit allows enabling the wideband FNS processing, by default this bit should always be enabled for proper FNS-WB functioning.

FNS Parameters:

- **filth finds** The SNR estimation Upper bound in dB for SNR estimation
- fnsSalphaHB Over-subtraction factor for high-band stationary NS
- **fi** finsNalphaMaxHB Maximum over-subtraction factor for high-band nonstationary NS
- fnsEalphaHB Scaling factor for high-band excess noise suppression

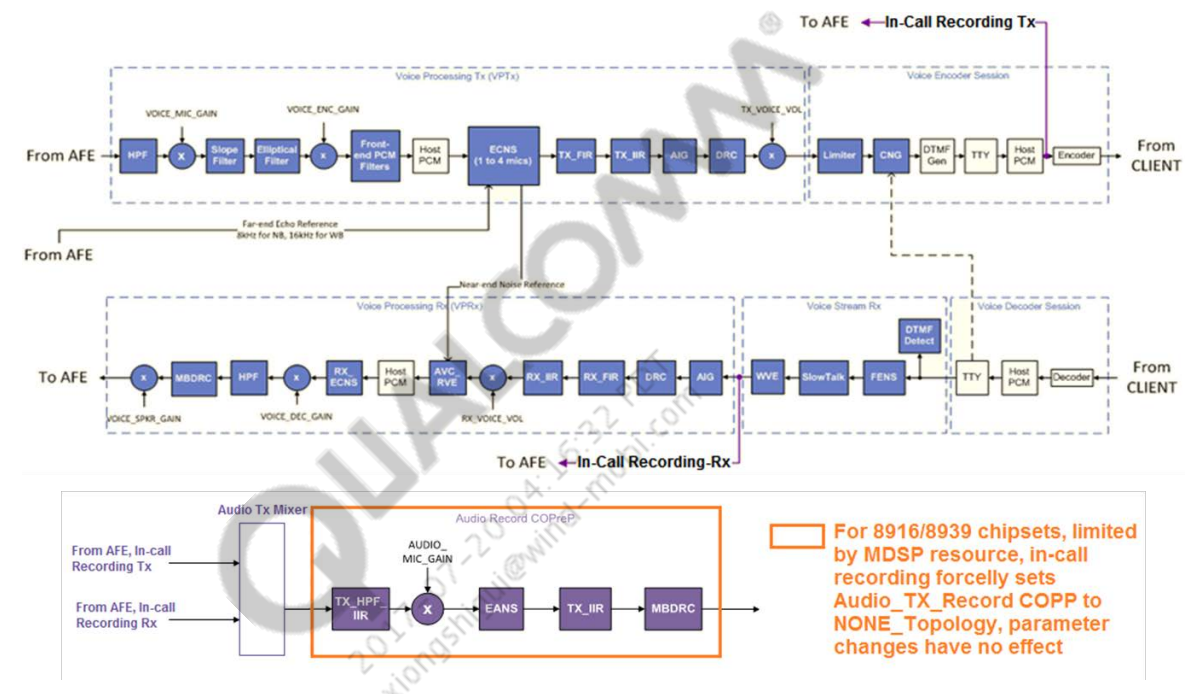

# <span id="page-17-1"></span><span id="page-17-0"></span>**4.1 Call Recording Audio Path**

<span id="page-17-2"></span>**Figure 4-1 Audio Path for Call Recording (before or pre MSM8996 platforms)**

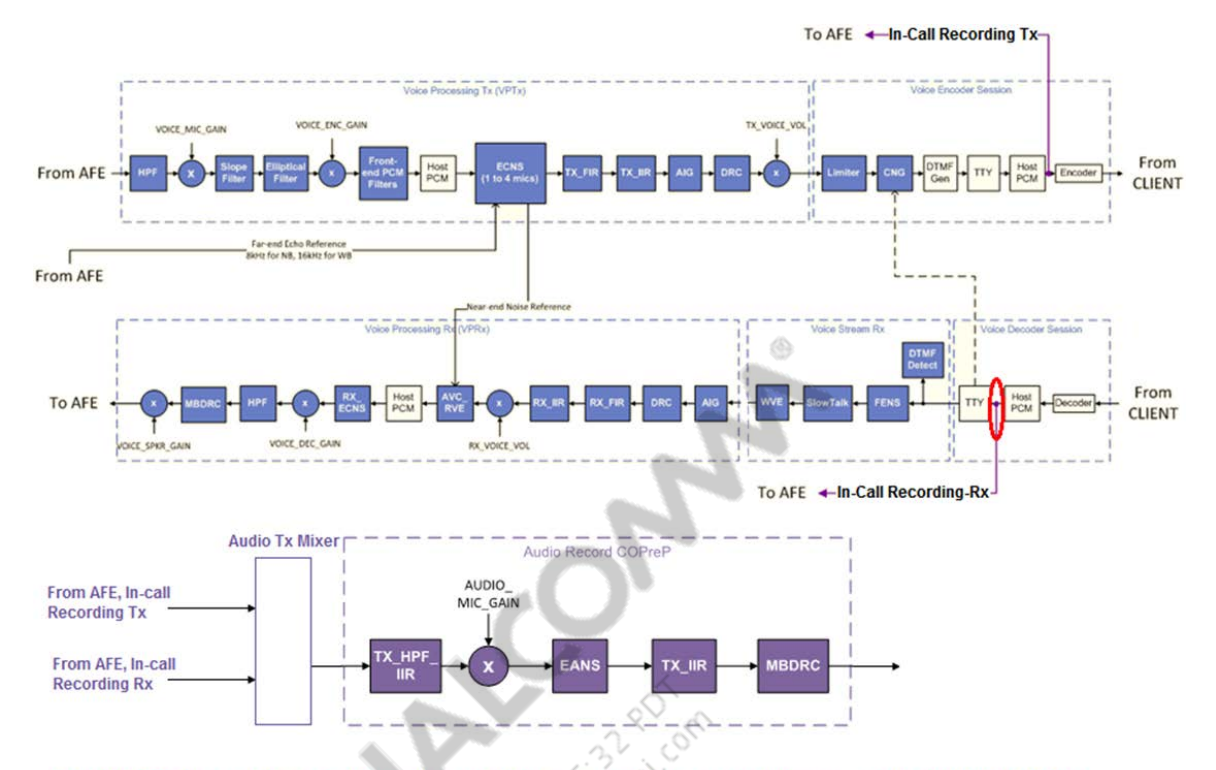

CHANGE: In-call recording Rx-path tap-piont is moved from end of WVE PP to before TTY

<span id="page-18-1"></span>**Figure 4-2 Audio Path for Call Recording (MSM8996**,**and afterward platforms)**

# <span id="page-18-0"></span>**4.2 Call Recording Tuning**

- Signal of call recording on Tx\_Path is get from Tx\_Encoder. All modules of DSP on Tx\_Path will affect the signal of call recording.
- $\blacksquare$  In Rx\_path, it has two conditions
	- $\Box$  For chipsest before MSM8996, signal of call recording is from voice stream, so most of modules don't affect signal of call recording. But except FENS, FENS improves SNR of speech and enhance voice quality.
	- $\Box$  For MSM8996, and afterwards chipsets, signal of call recording is before TTY, voicecopp modules has no impact on call-recording.
- If voice tuning is completed, call recording works well normally. If quality of call recording is not perfect, inspect setting of audio Tx Recording and disable all modules. Then measure again and observe if issue is solved.
- In current platforms, by default, the Device ID in Audio Tx Recording path has two cases:
	- $\Box$  Handset mode, the Device\_ID in Audio Tx Recording path is HANDSET-MIC
- $\Box$  Headset/Handsfree/BT mode, the Device ID in Audio Tx Recording path is the same as voice tx-path. Take Headset mode for example, device pair HEADSET\_MIC&HEADSET\_SPKR\_STEREO is used. In voice-call recording, the device for Audio Tx Recording path is also HEADSET\_MIC.
- Use adb command to check the Device\_ID in Audio Tx Recording path
	- a. Open cmd window, input below command to check audio use-case Device\_ID **adb shell** ⊛

```
logcat | grep acdb_id
```
b. After enable voice-call recording, in cmd window, check whether there is new Tx-path Device\_ID is logged, if yes, the new Device\_ID is for Audio Tx Recording path; If not, the Device\_ID in Audio Tx Recording path is the same as voice tx-path.

# <span id="page-19-0"></span>**4.3 FAQs and Debugging**

## **Q1: Loudness in Rx\_Path is loud, but loudness in Tx\_Path is lower in call recording.**

- Check FENS/WVE parameter of Rx\_Path. If add positive gain in the two modules, it is better to set these gain to AIG module in Rx\_Path(This tuning just works on platforms before/pre MSM8996; on MSM8996 and afterward platforms, Rx tuning has no effect, need to do voice Tx path tuning).
	- Gain parameter in FENS
		- $-$  fnsInputGain, FENS input gain. 0x2000 $\lt$ - $>$ 0dB, 0x1000 $\lt$ - $>$ -6dB, 0x4000 $\lt$ - $>$ 6dB
		- $-$  fnsOutputGain, FENS output gain. 0x2000 $\lt$ ->0dB, 0x1000 $\lt$ ->-6dB, 0x4000 $\lt$ ->6dB

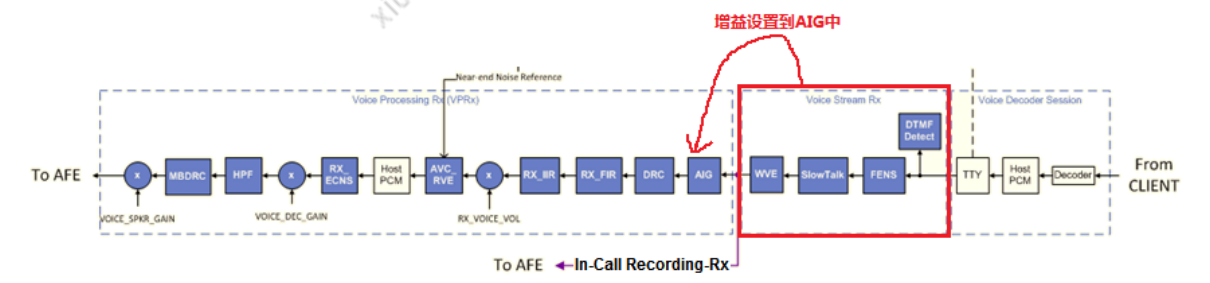

## <span id="page-19-1"></span>**Figure 4-3 RX-path Gain Setting**

- Adjust AIG in Tx\_Path, set aigMode->0x1(Adaptive Input Gain mode).According to AIG guideline, tune three parameter below. AIG can improve volume of Tx\_Path based on dynamical range of input signal.
	- □ idealRMSDBL16Q7
	- $\Box$  minGainL32Q15, set to 0x8000(0dB)
	- $\Box$  maxGainL32Q15, set to 0xFF65(6dB). If increase this value, but not exceed to 0x168C1(9dB).

## **Q2**:**Noise in call recording but voice quality is good.**

- Review setting of Audio Tx Recording Path. If voice quality is good, it means voice parameters work well. And maybe the root cause is in parameter of Audio Tx Recording. Please inspect if gain is more in Audio Tx Recording.
- Sometimes, normally Device\_ID in call recording path is same as voice path, such as HANDSET MIC. For increasing loudness of recording, set more gain in Audio Tx Recording. These gain will enlarge signal of call recording so that generate clipping or noise. The time-domain plot of this symptom is below.

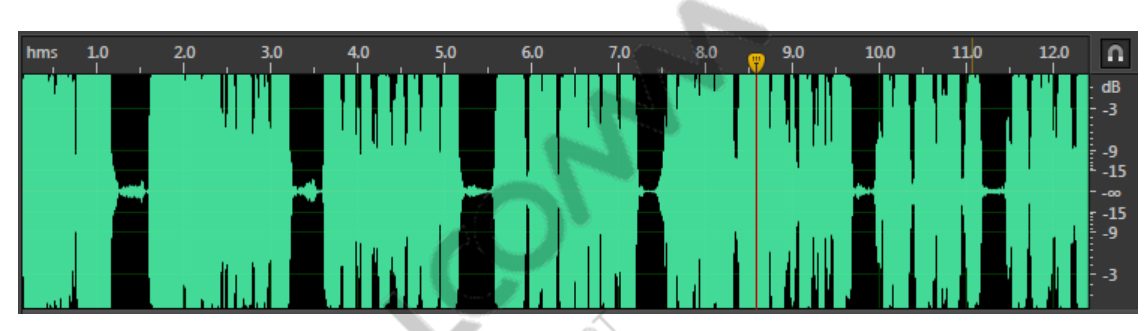

◈

## <span id="page-20-0"></span>**Figure 4-4 Time-domain Signal Clipping**

2010FO

- □ Such this symptom, recommend to add a Device\_ID, eg, HANDSET\_MIC\_REC to save parameter of recording.
- If user didn't add Device\_ID to save audio parameter, user can relocate gain of voice path and tune parameter of Audio Tx Recording to make voice and call recording work well.

# <span id="page-21-0"></span>**5** Common Echo/DT Issues

# <span id="page-21-1"></span>**5.1 TCLw Test Failure**

- Root Cause
	- Not enough Echo Cancellation
	- □ Output Distortion of Rx\_Path.
- Solution:
	- $\Box$  SMECNS Algorithm
		- Inspect AF\_Preset\_coefs =  $0x2$ .
		- Inspect if echo path delay is correct.
		- Review if Rx\_Ref is saturation or distortion. If distortion, tune gain setting of RX\_path.

 $\mathcal{E}_{\mathcal{E}_{\mathcal{E}}}$ 

- Tune DENS\_gamma\_e\_high to make EC aggressiveness.
- $\Box$  Fluence V5 Algorithm
	- Check if echo path delay is correct.
	- Review if Rx\_Ref is saturation or distortion. If distortion, tune gain setting of RX\_path.
	- Increase Aec\_pf\_nlp\_st\_agg\_L16Q15 and Aec\_pf\_nlp\_st\_agg\_L16Q15

# <span id="page-21-2"></span>**5.2 Echo vs Time**

- Root Cause
	- □ Echo Cancellation Convergence.
	- □ Comfort Noise Not enough
- **Solution** 
	- □ SMECNS Algorithm
		- Tune AF taps
		- Increase DENS\_CNI\_level for comfort noise injection
	- □ Fluence V5 Algorithm
		- Tune Aec cn norm const L16O15.
		- Tune Aec\_cn\_norm\_const\_q\_L16 and one step is 0x01 to increase.
- Notice
	- Comfort noise injection results in echo vs spectrum worse. So after tune echo vs time, re-test all echo cases.

 $\boldsymbol{\phi}_t$ 

# <span id="page-22-0"></span>**5.3 Echo Spectrum**

- Root Cause
	- $\Box$  Echo cancellation convergence
	- □ Comfort Noise Not enough
- **Solution** 
	- □ SMECNS Algorithm
		- Check if echo path delay is correct.
		- Tune DENS gamma e high to make EC aggressiveness.
		- Check DENS\_CNI\_level setting to reduce CNI.
	- $\Box$  Fluence V5 Algorithm
		- Moderately reduce Aec\_cn\_norm\_const\_L16Q15
		- Moderately reduce Aec\_cn\_norm\_const\_q\_L16
		- Moderately increase Aec\_pf\_nlp\_st\_agg\_L16Q1 and Aec\_pf\_nlp\_st\_agg\_L16Q15

# <span id="page-22-1"></span>**5.4 Double Talk**

- Root Cause
	- □ Parameter of SPDET and PCD isn't reasonable.
- **Solution** 
	- $\Box$  SMECNS Algorithm
		- Normally, tune AF\_Taps, DENS\_spdet\_near, DENS\_spdet\_act, DENS\_gamma\_e\_dt, PCD\_threshold
	- $\Box$  Fluence V5 Algorithm
		- Observe AF coefficients on RTC mode, and set aec\_cfg0\_sflen\_L16
		- Observe aec\_download\_flag in DT mode, and tune aec\_cfg0\_sbg\_mic\_frac\_L16Q15 to increase download gate of BG to FG.
		- Observe status of aec dtd lec flag in DT, and check if double talk is inspected correctly. If no, need to tune setting of aec\_cg0\_dtd\_threshold\_lec\_L16Q15.
		- If DT failed on noise environment, moderately increase aec cfg0 dtd ni scalefactor L16.
		- Moderately reduce Aec\_pf\_nlp\_dt\_agg\_L16Q15 to suppress non linear noise in DT.

<span id="page-23-0"></span>In Fluence Dual-Mic algorithm, based on generated noise reference signal by dual microphone's input signals, it can suppress noise signal of speech microphone. According to Fluence dual microphone design requirement, at standard holding position, eg,Fig.a, the nearend\_in signals of dual mic has difference in phase and amplitude, Fluence can recognize the near-end speech and noise and achieve the perfect effect of NS. But if holding position is changed, such as Fig.b and Fig.c, the phase and amplitude differences at nearend\_in become small at that time, it is bad for Fluence to recognize the near-end speech and noise. If generated reference noise including speech, it results in missed words, chopping, weak voice.

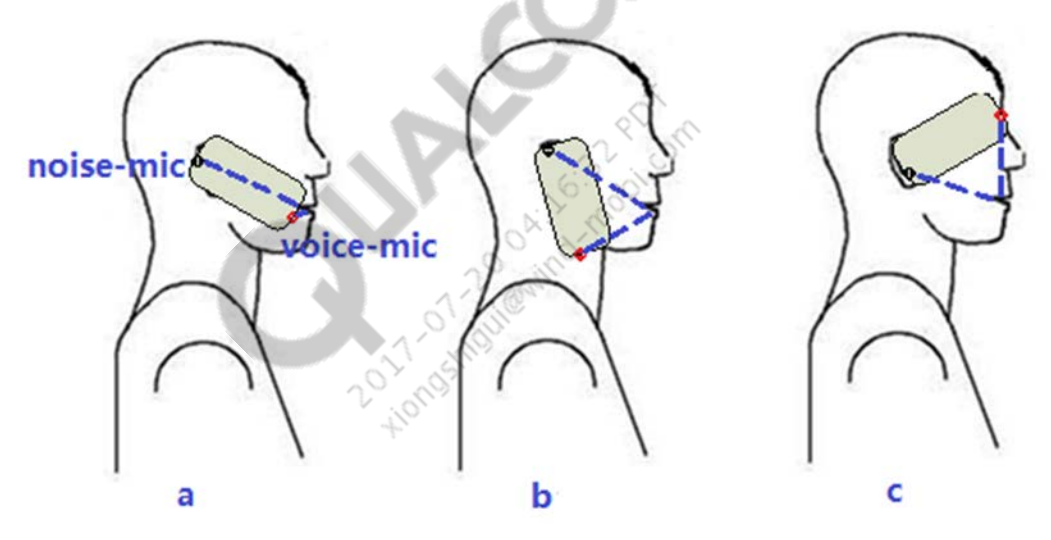

<span id="page-23-1"></span>**Figure 6-1 Different Handset Holding Positions**

If licensees follow 80-VE797-16 to assure HW and sealing performances of microphone and receiver and use default FV5 parameter we provided, the robustness of phone is usually good.

In debugging, audio engineer check robustness issue according to below steps.

Check if has robustness issue at lab.

- 1. Place phone to standard position of HATS, disable AIG/DRC, enable Fluence, measure SLR and SFR, marked SLR1,SFR1.
- 2. Disable Fluence, measure SLR and SFR, marked SLR2, SFR2.
- 3. Compared difference of SLR on step1 and step2. If (SLR1-SLR2)>1dB, it means DM NS parameter need to tune. Firstly, inspect HW of phone works well. If ok, tune DM NS parameter, and repeat step1 and step2 until (SLR1-SLR2)<1dB.
- 4. Rotated phone to maximum angle you desired, disable AIG/DRC, enable Fluence, measure SLR and SFR, marked SLR4,SFR4.
- 5. Disable Fluence, measure SLR and SFR, marked SLR5,SFR5.
- 6. Compared SLR difference when enable and disable Fluence and phone at maximum angle position. If |(SLR4-SLR1)-(SLR5-SLR2)|>3dB, it means to has robustness issue.

Check if has robustness issue on subjective test.

- 1. Make a call at the area of good RF power.
- 2. Catch QXDM log during test for analysis.
- 3. User of phone under test speak and phone is at desired holding position, then change holding position. At the beginning, recommend far end user keep silent
- 4. If far end user feel missed words, chopping and weak voice, it is possible for the phone under test to has robustness issue.

Below modules can be tuned to improve holding position robustness,

### **VAD Tuning:**

- dmVADThresL16Q12: Dual-mic VAD threshold for detecting desired speech. Lower value to get more speech. Recommended range: [0x64,0x600]
- snrThresDualL16Q8:Single-mic VAD threshold for optimal holding position (dual-mic mode). When SNR is more than this threshold, signal is as speech; if SNR is lower than this threshold, signal is as noise. Higher value means less sensitive VAD. Recommended range:[0x100,0x400]

### **SNR-PP Tuning:**

If VAD tuning isn't solved issue, try to tune SNR\_PP. According to the previous measurement, at failed holding position, compared SFR when enable and disable Fluence algorithm to know which frequency bands exist noise attenuation, then adjust the relevant parameter. The below is SNR-PP parameter.

- snrPPMinAggR0L16Q12: Minimum aggressiveness control for the R0 frequency band. Recommended range: [0x1388,0x4000]
- snrPPMaxAggR0L16Q12: Maximum aggressiveness control for the R0 frequency band. Recommended range: [0x1388,0x4000]
- **solution** snrPPAggSlopeR0L16Q10: Aggressiveness slope control for the R0 frequency band. Recommended range: [0x1388,0x4000]
- snrPPAggOffsetR0L16Q11: Aggressiveness offset control for the R0 frequency band. Recommended range: [0xFFFF,0x8000]
- snrPPMinAggR1L16Q12: Minimum aggressiveness control for the R1 frequency band. Recommended range: [0x1388,0x4000]
- snrPPMaxAggR1L16Q12: Maximum aggressiveness control for the R1 frequency band. Recommended range: [0x1388,0x4000]
- **snrPPAggSlopeR1L16Q10:** : Aggressiveness slope control for the R1 frequency band. Recommended range: [0x1388,0x4000]

- snrPPMinAggR3L16Q12: Minimum aggressiveness control for the R3 frequency band. Recommended range: [0x1388,0x4000]
- **snrPPAggSlopeR3L16Q10:** Aggressiveness slope control for the R3 frequency band. Recommended range: [0x1388,0x4000]
- $\blacksquare$  R0/R1/R2/R3 band range :
	- $R0: <500 Hz$
	- $R1: 500~2030Hz$
	- $R^2$ : 2030~4000Hz
	- $R3: >4000 Hz$

### **SF Tuning:**

Change holding position, if SF didn't updated, it is possible to lead to speech attenuation. If VAD/SNR\_PP tuning can't solve this issue, try to adjust SF.

In failed holding position, set to disable SF in fp\_nr\_flags. Below is shown bit definition of fp\_nr\_flags. When fp\_nr\_flags =  $0xC00092E6$  and speech quality is improved, it means that need to tune SF parameter.

 $\mathcal{P}_\text{c}$ 

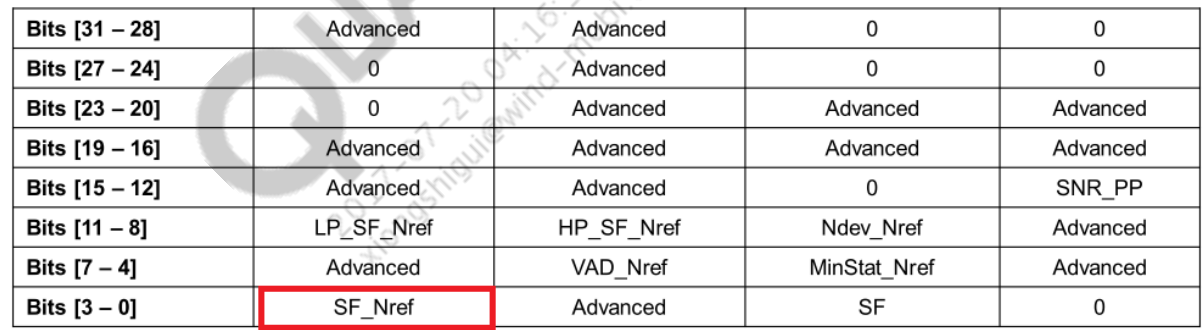

## <span id="page-25-0"></span>**Figure 6-2 fp\_nr\_flags Bits**

SF Parameters:

- thSmVUpdL16Q8: Single-mic VAD threshold for controlling the adaptive filter updates in the SF processing. Lower value to make easier to updated SF. It is helpful to improve robustness.
- $\bullet$  thDmVUpdL16Q12: DM VAD threshold for controlling the adaptive filter updates in the SF processing. Lower value to make easier to updated SF. It is helpful to improve robustness.
- LP\_SF\_Nref: Low pass filter . Cut frequency is 2000Hz. If SF results in attenuation for speech signal above 2KHz, then enable this bit in fp\_nr\_flags.
- HP\_SF\_Nref : High pass filter. Cut frequency is 500Hz. If speech signal at below 500Hz is decayed, enable this bit in fp\_nr\_flags.

# <span id="page-26-2"></span><span id="page-26-1"></span><span id="page-26-0"></span>**7.1 CMCC Audio Spec**

**Table 7-1 Acoustics Test Cases of CMCC – Handset**

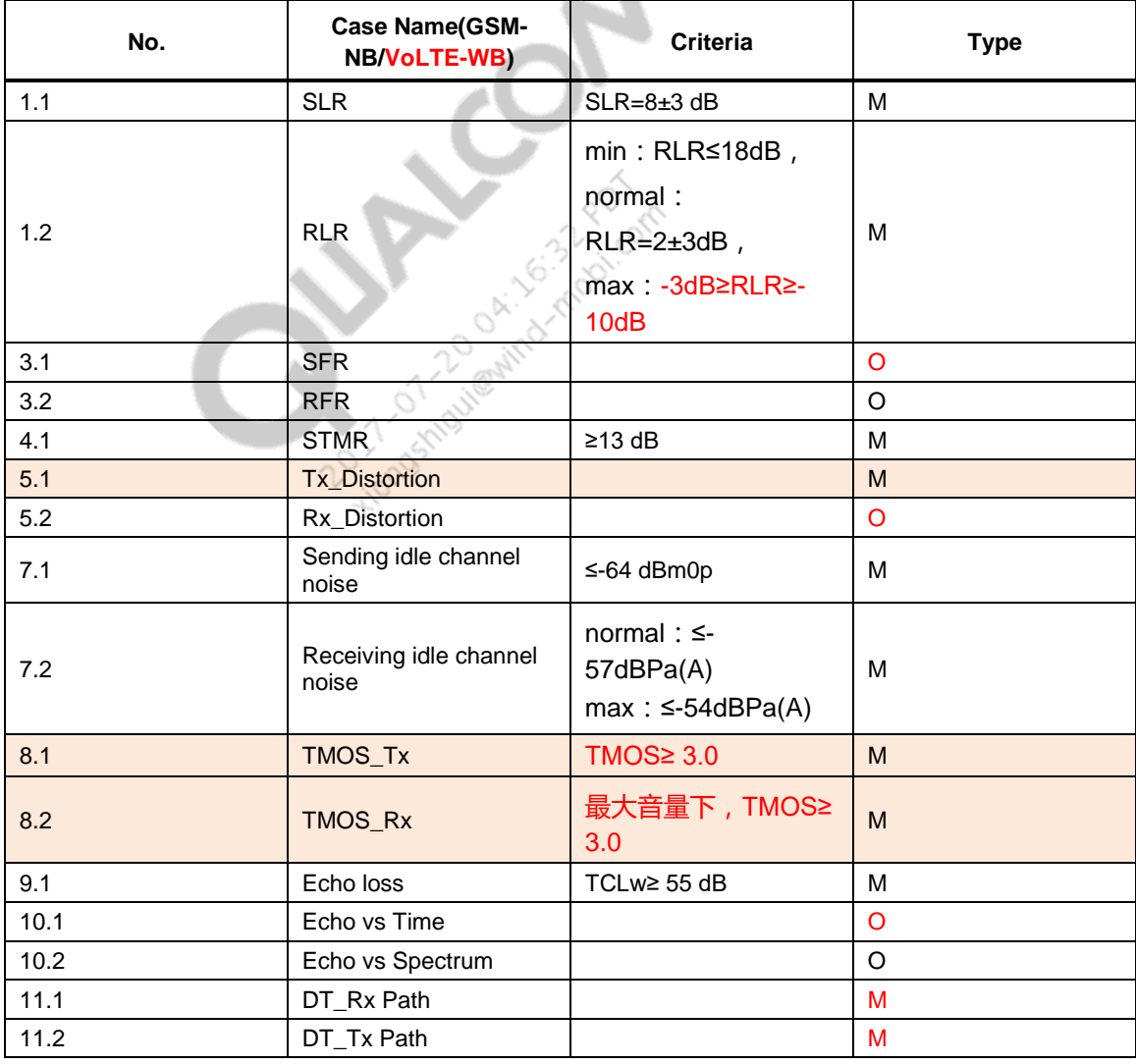

 $\textcircled{\scriptsize\textcircled{\tiny\textcirc}}$ 

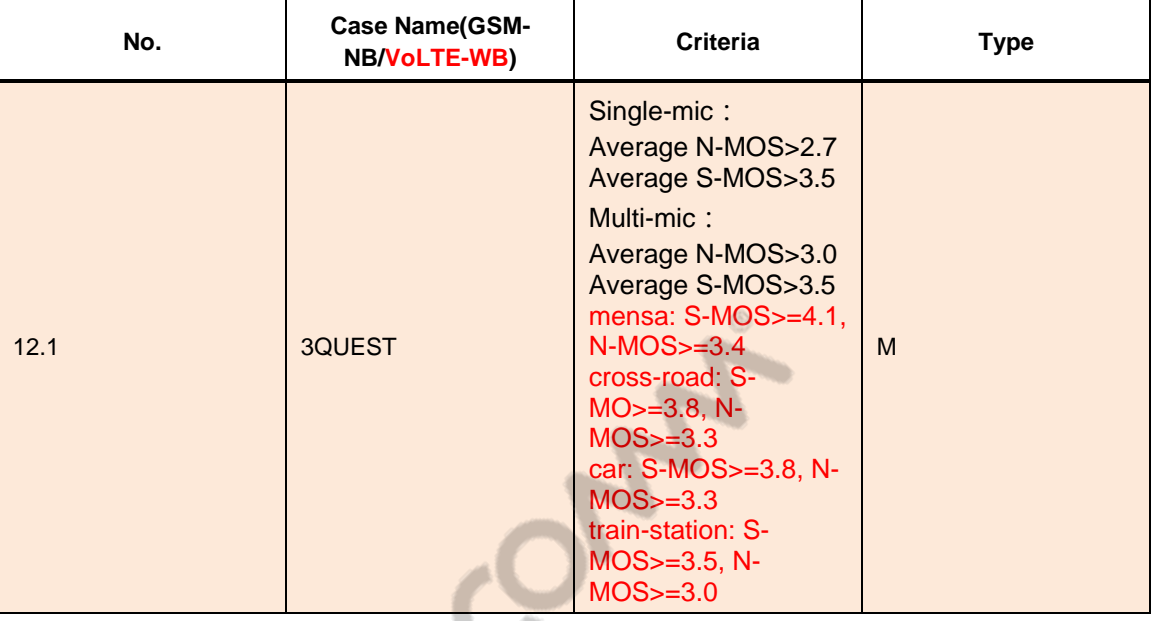

- **NOTE:** Test cases marked with orange color are easy failed cases
- <span id="page-27-0"></span>**NOTE:** Items marked with red color are updated items

**Table 7-2 Acoustic test Cases of CMCC – Handheld hands-free mode**

| No. | Case Name(GSM-<br>NB/VoLTE-WB) | Criteria                                                 | Type |
|-----|--------------------------------|----------------------------------------------------------|------|
| 2.1 | <b>SLR</b>                     | $SLR = 13$ dB $±4$ dB                                    | M    |
| 2.2 | <b>RLR</b>                     | RLR=6 dB+12/-4 dB                                        | M    |
| 6.1 | Tx_Distortion                  |                                                          | M    |
| 6.2 | Rx Distortion                  |                                                          | Ω    |
| 8.1 | <b>Tx-TMOS</b>                 | TMOS $\geq 3.0$                                          | M    |
| 8.2 | <b>Rx-TMOS</b>                 | At either 2~18dB<br>RLR volume level,<br>TMOS $\geq 1.8$ | M    |

**NOTE:** Test cases marked with orange color are easy failed cases

**NOTE:** Items marked with red color are updated items

- VoLTE-WB requirements are added in current CMCC audio acceptance spec. The test cases have big updates compared to last version spec. To ensure the test cases and results can better evaluate user-experience, do the followings:
	- □ Handset mode
		- Application pressure is changed from 8N to 3N, to match end-user actual holding habit

- DT test cases change to type  $M$ , to enhance DT requirement
- $-$  Rx-Distortion change to type O, Rx-T-MOS is required at maximum volume level, to focus on overall voice quality
- For multi-mic terminals, add N-MOS/S-MOS requirements of 4 type noises, to enhance NS requirements
- $\Box$  Handheld hands-free mode
	- Rx-Distortion change to type O, add  $Tx/Rx-T-MOS$  requirement, to focus on overall voice quality
	- RLR criteria is changed, upping the minimum loudness requirement
- Good HW elements and design is basis of the perfect voice quality. In HW design, note to design acoustic structure and sealing. It is easy to pass CMCC standard after tuning. For failed cases experiences, you can check more details in the following slides.

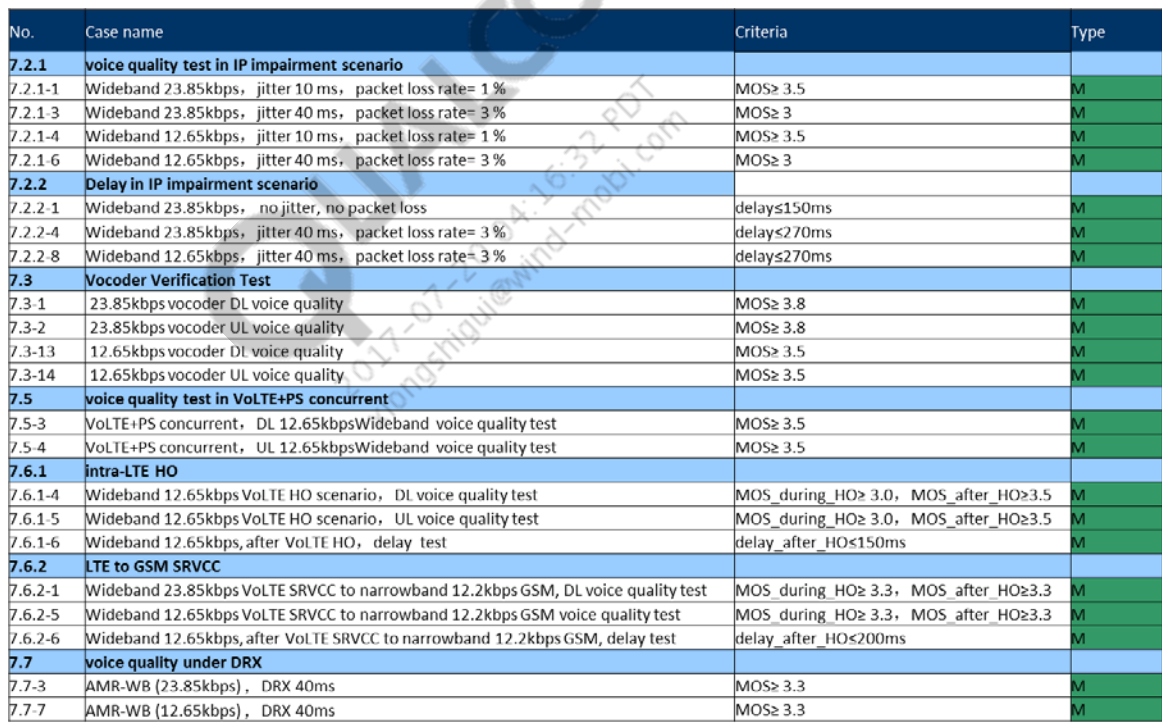

## **Figure 7-1 Electrical test cases of CMCC MOS-Headset Electrical mode**

<span id="page-28-0"></span>**NOTE:** Just typical test cases are listed.

- Electrical test cases of CMCC MOS-Headset Electrical mode
	- $\Box$  Test mobile terminals voice quality in different LTE network transmit conditions, VoLTE-MOS

- $\Box$  VoLTE-MOS is tested over Headset electrical mode, Headset audio calibration is used by default. When connecting to test equipment, make sure correct audio calibration is used. If  $Tx-MOS$  is very low, like  $MOS < 2.0$ , check whether correct HW device is routed, test signal should be transmitted to device by headset electrical interface.
	- If HW device is not correct, please contact SW team to change configurations
	- If HW device is correct, please check audio processing modules
- $\Box$  VoLTE-MOS is tested over Headset electrical mode, test signal does not go through electric-sound conversion. Audio tuning guidelines are as below:
	- $-$  Be careful to enable audio processing modules, to avoid the impact on delay test cases
	- Do not set aggressive filter on frequency response tuning, to avoid the impact on MOS
	- Do not set aggressive NS, to avoid the impact on MOS
	- Do not set aggressive DRC to avoid the impact on MOS
	- Do not set Rx/Tx-HPF cut-off frequency <=150Hz, to avoid the impact on MOS
	- Do not set big gain on  $Rx/Tx$  path, for example, the overall path gain should be  $\leq$  9dB and to avoid signal clipping, which may impact MOS
- $\Box$  If you are not confident on the audio calibration, to get default parameters, file cases or send your acdb files to QC to review.

# <span id="page-29-1"></span><span id="page-29-0"></span>**7.2 Easy failed cases debugging**

## **7.2.1 Tx\_Distortion (Handset Mode)**

If Tx\_Distortion is failed and passed SLR&SFR, in most case, low level signal of Tx\_Distortion is failed. Test result is as below:

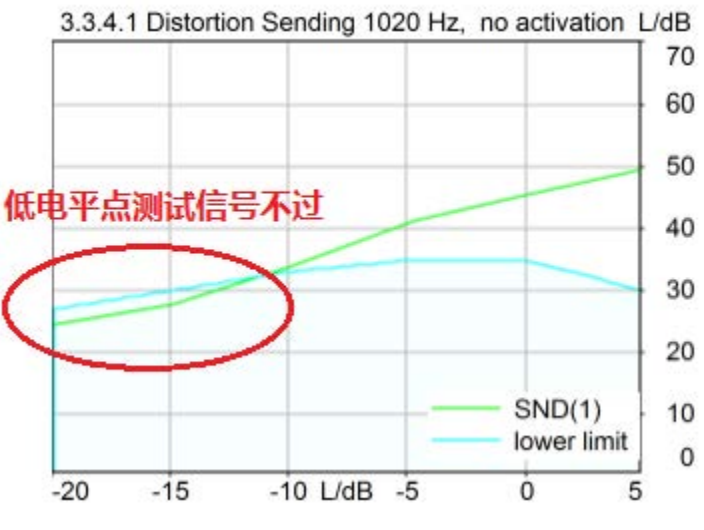

<span id="page-29-2"></span>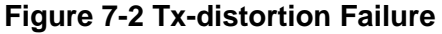

To debug, disable ECNS and DRC on Tx\_Path.

- If the case is failed, disable all DSP modules of DSP
	- $\Box$  If still failed, catch QXDM log, check if existed noise on input of microphone. If you cannot find root cause, file case to Qualcomm.
	- $\Box$  If pass, enable modules of DSP one by one and find which module results in failure, then tune the parameter.
- If pass test, enable ECNS and DRC one by one and find which module results are in failure, then tune the parameter of this module.
	- DRC Tune: tune DRC Expander
		- Reduce dnExpaThresholdL16Q7(Expand Threshold), e.g., set to 0x527(-80 dB); if set to 0xFD28(-96 dB), expander is similar to closed status.
		- Increase dnExpaMinGainDBL32Q23(Expand Min Gain), e.g., set to 0xFD000000(-6 dB)
	- □ ECNS Tune: Reduce NS and more tuning parameter is refer to 3QUEST tune

## <span id="page-30-0"></span>**7.2.2 Tx\_Distortion (Hands-free Mode)**

It is similar with Tx\_Distortion on handset mode. If this case is failed, in most of cases, failed at low level signal. In hand free mode, the distance between artificial mouth and microphone of phone is large. At low level test signal, input of microphone is low. If DRC and NS parameters is not suitable, this signal is considered as noise to suppress so that fail. Tuning mothed is as follows:

- Tune Gain
	- □ It is better to set gain before ECNS module on Tx path (e.g., add gain of codec and increase MIC\_Gain). But note that assure Echo is passed when increase gain.
- Tune DRC and ECNS, methods are similar to Tx Distortion tuning on handset mode.
- Tune IIR\_MIC1. If set high level Gain on Tx\_Path to pass this case and SLR become louder, it is better to tune IIR\_MIC1 to only enlarge the relevant frequency signal.
	- □ In IIR Designer, select Parametric View
	- □ According to failed frequency, select one bands, such as Band2
		- Band Type -> Band
		- Centre frequency sets to frequency of test signal. Eg, 1020Hz, Center Frequency >1020
		- Set Q-Factor, eg, Q-Factor -> 100. More Q-Factor, narrower frequency bandwidth.
		- Set filter gain to positive value, eg, Gain ->+6 dB. If also failed, continue to increase filter gain. Recommend not to exceed 9 dB.

# <span id="page-31-0"></span>**7.2.3 TMOS\_Tx (Handset Mode)**

For debugging TMOS\_Tx, recommend the step below:

- **Tune IIR** 
	- $\Box$  Disable all modules except IIR, then tune IIR filter and measure TMOS and SFR.
	- $\Box$  After completed parameter of IIR, it met SFR requirement and TMOS $>=$ 4.0. Normally, flat SFR curve can get more score of TMOS.
- Tune all Gain on Tx Path to meet requirement of SLR.
- **Tune DRC** 
	- □ Enable/disable, measure TMOS and SLR.
	- $\Box$  Tune compressor and expansor of DRC to make difference of TMOS with Disable and enable DRC  $\leq$ =0.2 and difference of SLR  $\leq$ =0.5 under same condition.
		- If Dnward Compression Threshold set to lower(eg,<=-35 dB), it make SLR weak and reduce TMOS score.
		- If Upward Compression Threshold set to too high,(eg,<=-55 dB), it leads to low score of and impacts the result of Tx\_Distortion.
- **Tune NS** 
	- □ Enable/disable ECNS module and measure TMOS.
	- $\Box$  When enabling ECNS, TMOS is failed. You need to tune parameter of NS to pass TMOS.
		- If use SMECNS algorithm, refer 3QUEST tuning to reduce NS.
		- If use DM\_VPECNS, tuned parameter is in 3QUEST tuning.
		- If ues Fluence V5, check lib version of Fluence V5 firstly, then ask recommended parameter from Qualcomm.
			- If use default parameter, TMOS is failed, try to reduce NS. Tuned parameter refer to 3QUEST tuning.

# <span id="page-31-1"></span>**7.2.4 TMOS\_Tx (Handheld hands-free Mode)**

For debugging TMOS\_Tx, recommend the step below:

- **Tune SLR** 
	- $\Box$  On tx-path, disable all copp modules, tune gain to meet SLR requirement
- **Tune IIR** 
	- $\Box$  Test Tx-TMOS, if TMOS<2.0. The terminal may have HW issues, catch QXDM log to check mic input
	- $\Box$  Try tune IIR to improve TMOS. Normally, flat SFR curve can get more score of TMOS.
- Retest SLR, make sure SLR meet requirement.
- **Tune DRC**
- □ Enable/disable, measure TMOS and SLR.
- $\Box$  Tune compressor and expansor of DRC to make difference of TMOS with Disable and enable DRC  $\leq 0.1$  and difference of SLR  $\leq 0.5$  under same condition.
	- If Dnward Compression Threshold set to lower(eg,  $\leq$  -35 dB), it make SLR weak and reduce TMOS score.
	- If Upward Compression Threshold set to too high,(eg,<=-55 dB), it leads to low score of and impacts the result of Tx\_Distortion.

◈

- **Tune NS** 
	- Enable/disable ECNS module and measure TMOS.
	- $\Box$  When enabling ECNS, TMOS is failed. You need to tune parameter of NS to pass TMOS.

# <span id="page-32-0"></span>**7.2.5 TMOS\_Rx (Handset Mode)**

For tuning TMOS\_Rx, follow steps below.

- **Tune IIR** 
	- □ In Rx\_Path, disable all module except IIR, tune IIR filter, measure TMOS and RFR.
	- $\Box$  Tuned the parameter of IIR to pass RFR and TMOS $>=$ 3.6.
- Tune Gain in Rx Path to meet requirement of RLR
- Tune DRC
	- □ Enable/disable DRC, measure TMOS and RLR.
	- $\Box$  Tune DRC to make difference of TMOS <= 0.2 and difference of RLR<= 0.5 when disable and enable DRC.
		- If set Dnward Compression Threshold to low(eg,  $\leq$  -35 dB), reduce RLR and score of TMOS.
		- If set Upward Compression Threshold to high(eg,>=-55 dB), reduce score of TMOS and affect Rx\_Distortion.
- **Tune FENS**

Fluence Licensees have right to enable FENS, and suppress noise of Rx\_Path to improve voice quality.

- $\Box$  If NS of FENS is aggressive, make low score of TMOS. When enable/disable FENS, difference of TMOS  $\leq=0.3$ .
- $\Box$  When use default FENS parameter provided by Qualcomm and TMOS is failed, reduce NS level. Set fnsMode to 0xF7.
	- Reduce fnsTargetNS, recommended range: [0x600, 0x1200]
	- Reduce fnsNalpha, recommended range:[0x800, 0x1400]

# <span id="page-33-0"></span>**7.2.6 TMOS\_Rx (Handheld hands-free Mode)**

For tuning TMOS\_Rx, follow steps below.

- **Tune RLR** 
	- $\Box$  On Rx-path, disable all copp modules, tune gain to meet RLR requirement
- **Tune IIR** 
	- Try tuning IIR to improve TMOS. Normally, flat SFR curve can get more score of TMOS.
- Retest RLR, make sure RLR meet requirement.
- **Tune DRC** 
	- □ Enable/disable DRC, measure TMOS and RLR.
	- $\Box$  Tune DRC to make difference of TMOS <= 0.1 and difference of RLR<= 0.5 when disable and enable DRC.
		- If set Dnward Compression Threshold to low(eg,<=-35 dB), reduce RLR and score of TMOS.
		- If set Upward Compression Threshold to high(eg,>=-55 dB), reduce score of TMOS and affect Rx\_Distortion.
- **Tune FENS**

Fluence Licensees have right to enable FENS, and suppress noise of Rx\_Path to improve voice quality.

- $\Box$  If NS of FENS is aggressive, make low score of TMOS. When enable/disable FENS, difference of TMOS  $\leq 0.1$ .
- $\Box$  When use default FENS parameter provided by Qualcomm and TMOS is failed, reduce NS level. fnsMode is set to 0xF7.
	- Reduce fnsTargetNS, recommended range: [0x600, 0x1200]
	- Reduce fnsNalpha, recommended range:[0x800, 0x1400]

## <span id="page-33-1"></span>**7.2.7 Double Talk - Sending path attenuation**

This case is tested at **nominal volume level**. Follow the Tuning guidelines below:

- $\blacksquare$  Check rx-path audio tunings, ensure no distortion on rx-path
- Optimized linear EC tuning
	- Check Echo\_Path\_Delay
	- $\Box$  Check the signal level of echo and echo reference, make echo level < echo reference level, to ensure linear EC module performance. If echo level is big, tx-path analog gain or MIC\_GAIN can be decreased. Compensate the decreasing gain value in the modules after EC, such as DRC or TX\_VOLUME, to ensure not impact on SLR.
- Refer to chapter 5.4-Common Echo/DT issue, try tuning ECPP parameters and decreasing EC aggressiveness, to pass DT requirement.
- In nominal and maximum volume level, run TCLw test, to ensure no echo leakage.

If the above tuning does not help, file cases to QC with information below to issue debugging

- QXDM logs of RLR/TCLw/DT tests
- log-cat log of Handset voice call
- acdb files

## <span id="page-34-0"></span>**7.2.8 3QUEST Tuning**

There are NS modules below in Handset mode.

- Fluence V5 Dual Mic NS
- Fluence V3 Dual Mic NS
- $\blacksquare$  Fluence V5 Single Mic NS
- Voice+ Dual Mic NS
- **SMECNS(EEC+FNS)** Single Mic NS
- **SMECNS V2 Single Mic NS**

If you have perfect HW design and no leakage issues, the above algorithms will meet 3QUEST requirement of CMCC, after tuning. The below forms is listed scores of 3QUEST and TMOS based on above algorithm.

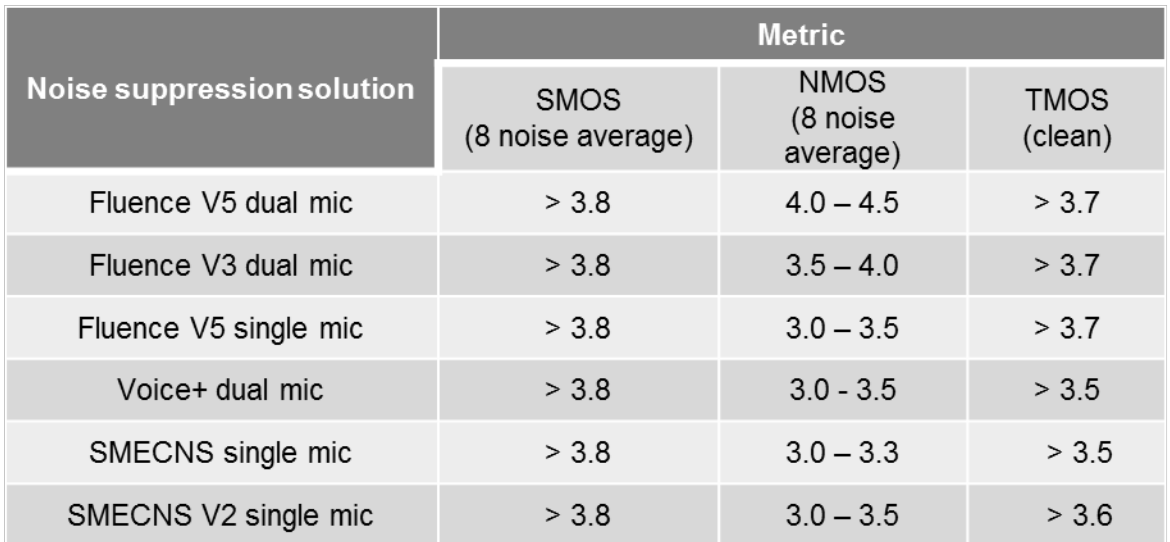

## <span id="page-34-1"></span>**Figure 7-3 3QUEST MOS Metric of Differen ECNS Solutions**

For 3QUEST tuning, recommend to do tuning based on default parameter provided by Qualcomm.

- When using Qualcomm's default parameter, scores of SMOS/NMOS meet requirement. If SMOS is failed, maybe phone has HW issue. Suggest to catch QXDM log to analyze input signal of microphone.(Parse log via QCAT and check " \*\*\*.0x1586.pcm.\*\*\*.tx.wav").
	- $\Box$  Inspect if exist floor noise in input signal of microphone
	- $\Box$  Inspect if input signal of microphone is clipping
		- If clipped, check setting of codec gain, eg,ADC,DEC.
	- Inspect amplitude differences between Mic1&Mic2 when place phone on standard postion of HATS
		- $-$  this difference  $\geq 6$  dB
- Due to difference of phone HW, some phone can pass 3QUEST but failed TX TMOS. At that time, refer to TMOS tuning in the previous Chapter"TMOS\_Tx"
	- $\Box$  If enable NS module and make TMOS to reduce 0.2, you can set low level NS to improve score TMOS.
	- $\Box$  If TMOS score is high and to improve NMOS, you need to make NS aggressive.

List common tuning parameters of NS modules.

## **7.2.8.1 FluenceV5 Dual MIC NS**

FluenceV5\_DM common NS parameter

- snrPPMinGainL16Q14 : Target minimum gain(negative value) to be achieved with the SNR-PP module. Lower value is more aggressive. Recommended range: [0x80,0x200]. Reduce it to improve NMOS but SMOS reduction.
- snrPPMinAggR0L16Q12, snrPPMinAggR1L16Q12, snrPPMinAggR3L16Q12: In SNR-PP, minimum aggressiveness control for R0, R1, R3 bands. Higher value is more aggressive. Recommended range: [0x2000,0x4000]。Value of R2 is set by average of R1 and R3 bands.
	- $R0: < 500 Hz$
	- $R1: 500~2030 Hz$
	- $R^2$ : 2030~4000 Hz
	- $R3: >4000 Hz$
- input gain  $L16Q13[2]$ : gain (over-estimation factor of Noise signal) to be applied on the second mic signal. Increase this value to improve NMOS but reduce TMOS. Recommended range: [0x2000,0x32B8].0x2000=0 dB
- input\_gain\_L16Q13[3] : gain to be applied on the noise reference signal generated. Increase this value to improve NMOS but reduce TMOS. Recommended range: [0x2000,0x4000],  $0x2000=0$  dB
- overEstFactNDevNRefL16Q13: scaling factor for the noise deviation based noise reference. Higher value is more aggressive. Increase this value to improve NMOS. Recommended range: [0x2000,0x2666].
#### **7.2.8.2 FluenceV5 Single MIC NS**

FluenceV5\_SM Common Parameter.

- **snrppAggR0SmL16Q12, snrPPAggR1SmL16Q12, snrPPAggR3SmL16Q12**: In SNR-PP, minimum aggressiveness control for R0, R1, R3 bands. Higher value is more aggressive. Recommended range: [0x2000,0x4000]. Value of R2 is set by average value of R1 and R3 bands.
	- $R0: < 500$  Hz
	- $R1: 500~2030 Hz$
	- $R^2$ : 2030~4000 Hz
	- $R3: > 4000$  Hz
- **soight Surp PMinGainSmL16O14**: In single microphone algorithm, Minimum gain for postprocessing. Lower value is more aggressive. Recommended range: [0x80,0x200]. Reduce this parameter to improve NMOS and make SMOS reduction.
- **•** overEstFactNDevNRefL16Q13: scaling factor for the noise deviation based noise reference. Increase this value to get NS aggressiveness and improve NMOS. Recommended range: [0x2000,0x2666].
- **smrmt thrB1, smrmt thrB2, smrmt thrB3**: SM RMT is available for FV5.4 and later version. SM\_RMT calculates more optimized stationary noise reference signal. These parameters are three threshold to generate noise reference signal. Higher value is more aggressive. Recommended range:  $[0x5F5E100, 0xE4E1C00]$
- **smrmt\_overest\_factL16Q12**: estimation factor for noise reference signal. Higher value is more aggressive. Recommended range: [0x1000,0x3000]

#### **7.2.8.3 FluenceV3 Dual MIC NS**

For older platform, such as  $6270/7x27/8x25$ , etc, Dual MIC NS algorithm is FluenceV3. Fluence DM common parameter:

- **DNNS\_NoiseGammaN** : non-stationary NS Gain . Higher value is more aggressive. Recommended range :[0x2000,0x2C00]
- **DNNS\_NoiseGammaS** : stationary NS Gain. Higher value is more aggressive. Recommended range :[0x2000,0x2800]
- **NS\_Fac**: gain to be applied on the noise reference signal. Increase this value to improve NMOS and make TMOS reduction. Recommended range: [0x1800,0x2800], 0x2000=0 dB
- **Fixed\_Over\_Est**: gain (over-estimation factor of Noise signal) to be applied on the second mic signal. Increase this value to improve NMOS and make TMOS reduction. Recommended range: [0x390B,0x5A67], 0x4000=0 dB

#### **7.2.8.4 SMECNS Single MIC NS**

SMECNS has two sub-modules, EEC-NS and FNS.

To improve NMOS score, licensee can make EEC-NS and FNS more aggressive;

If enable SMECNS to lead to TMOS failed, licensee need to confirm which sub-module results in the failed. Then tune this sub-module. Licensee can follow steps below to find root cause.

- Disable EEC-NS and FNS: Mode->0x0, fnsMode->0x0, measure TMOS1.
- Disable EEC-NS and enable FNS: Mode->0x0,fnsMode->0xF3, measure TMOS2. If TMOS1-TMOS2>0.2, which means to need to tune FNS parameter.
- Enable EEC-NS and Disable FNS: Mode->0x30FF, finsMode->0x0, measure TMOS3. If TMOS1-TMOS3>0.2, which means to need to tune EEC-NS.

EEC-NS common parameter:

**EXECUTE:** DENS gamma n, Control NS aggressiveness, High value is more aggressive. Recommended range: [0x200,0x320]

◈

- **DENS** limit NS, Amplitude of NS. Low value make more aggressive. Recommended range:[0xC00,0x4000]
- DENS\_NFE\_blockSize, window of noise floor estimation. Low value is more aggressive and improve score of TMOS but converge time become slowly. Recommended range:[0x96,0x190]

FNS common parameter

- fnsMode: Mode word for enabling/disabling submodules.
	- $\Box$  fnsMode->0xF3, enables stationary only noise suppression.
	- $\Box$  fnsMode->0xF7, enables stationary and non-stationary noise suppression.
- fnsTargetNS: Target noise suppression level in dB. Higher value is more aggressive. Recommended ranged: [0x600,0x1400]
- **f** fnsSalpha: Over-subtraction factor for stationary NS. Higher value is more aggressive. Recommended ranged: [0x1000,0x2000]。
- **f** fnsNalpha: Over-subtraction factor for non-stationary NS. Higher value is more aggressive. Recommended ranged: [0x800,0x1400].
- **f** fnsSNblock: Quarter block size for stationary NS. Lower value is make converge time slowly and improve NMOS. Recommended ranged: [0x28,0x4B].

#### **7.2.8.5 SMECNS V2 Single MIC NS**

SMECNSV2 common NS tuning parameters,

- SM\_VAD\_ThreshQ8, single-channel VAD threshold, a bigger value cause less speech detection, then more noise suppression. Recommended value range $[0x80,0x800]$ , typical value is 0x200
- **PP** Gamma LF, NS aggressiveness of  $0~500Hz$  frequency, a higher value means more aggressive NS; a lower value means less aggressive NS. Recommended value range is  $[0x2000, 0x4000]$ , typical value is  $0x34BC$
- PP\_Gamma\_MF, NS aggressiveness of 500~2000Hz frequency, a higher value means more aggressive NS; a lower value means less aggressive NS. Recommended value range is  $[0x2000, 0x4000]$ , typical value is  $0x2EE0$
- **PP** Gamma HF, NS aggressiveness of 2000~4000Hz frequency, a higher value means more aggressive NS, a lower value means less aggressive NS. Recommended value range is  $[0x2000, 0x4000]$ , typical value is  $0x2AF8$ .
- **PP** Min Gain, Intended overall NS. A lower value means more NS, a higher value means less NS. Recommended value range is [0x80,0x400], typical value is 0x200

#### **7.2.8.6 Voice+Dual MIC NS**

VPECNS\_DM Common Parameter

- nsGamma\_NN : non-stationary NS Gain. Higher value is more aggressive. Recommended range : [0x2000,0x2C00]
- nsGamma\_SN : Stationary NS Gain. . Higher value is more aggressive. Recommended range :[0x2000,0x2800]
- nsGain SN : overall stationary NS level. Higher value is more aggressive. Recommended range :[[0x800,0x2000]
- pp\_nsref\_factor : Non-stationary noise Reference factor in PP. Higher value is more aggressive.Recommended ranged: [0x1800,0x2800]. 0x2000=0 dB

2011 OT right

# **8.1 Recording Tuning**

- Audio Recording basic performance requirement
	- $\Box$  The recording is clean, no distortion, no overdrive sound
	- $\Box$  With some noise suppression function, can get clear recording in common noise conditions

◈

- □ Support far-field recording
- Audio Recording Tuning two main Factors
	- $\Box$  Gain Setting
	- Noise Suppression
- QXDM logging point in Audio Recording Path

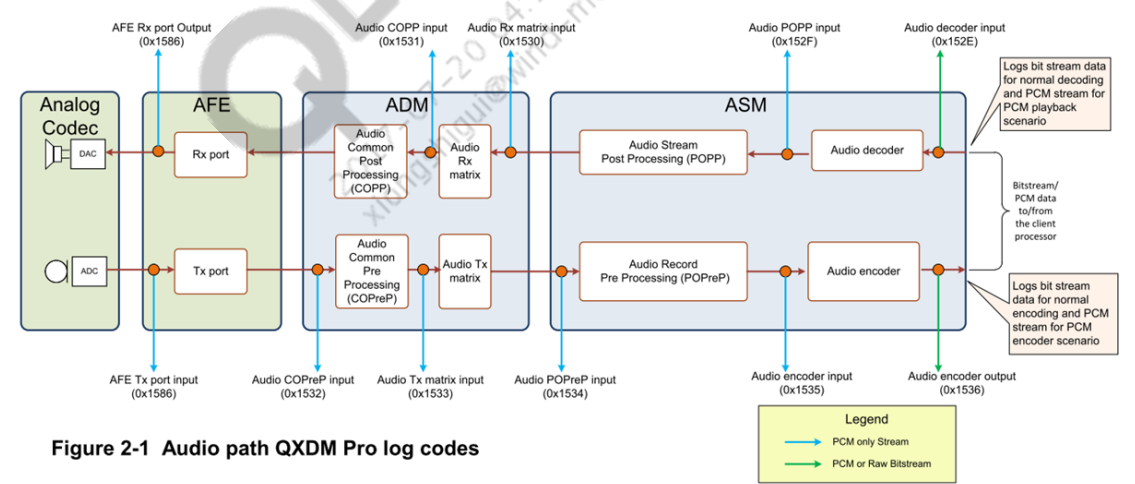

#### **Figure 8-1 Audio path QXDM pro log codes**

# **8.2 Gain Setting of Recording**

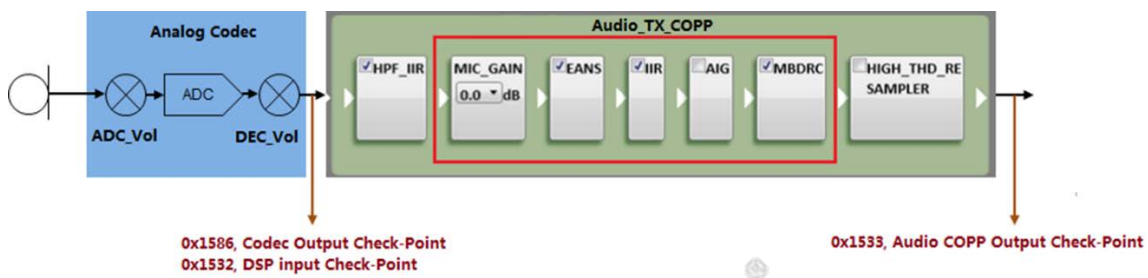

#### **Figure 8-2 Gain settings in audio recording path**

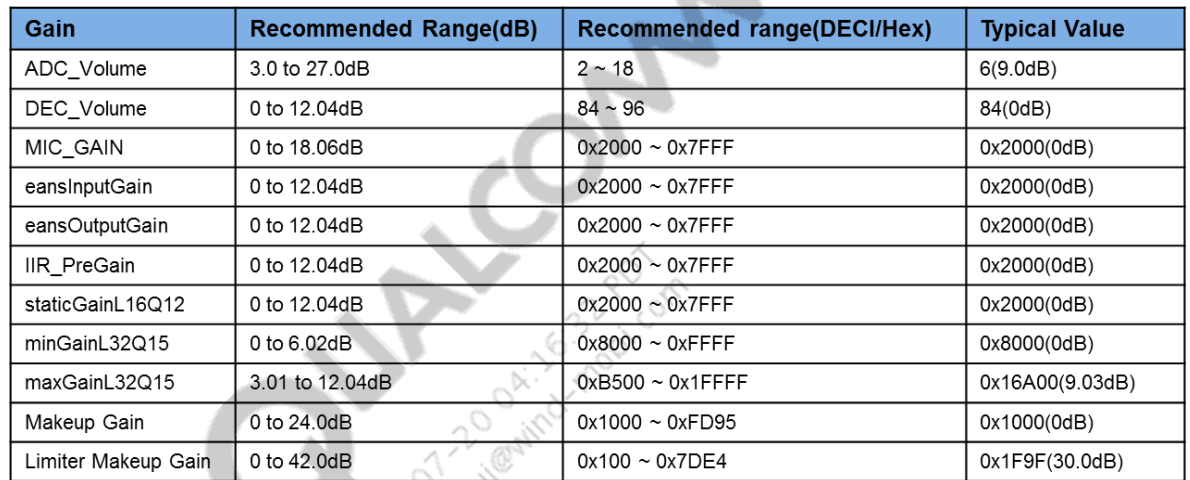

#### **Figure 8-3 Typical Gain Setting Values**

Gain setting should not cause signal be saturated, cause signal clipping, introduce clipping noise.

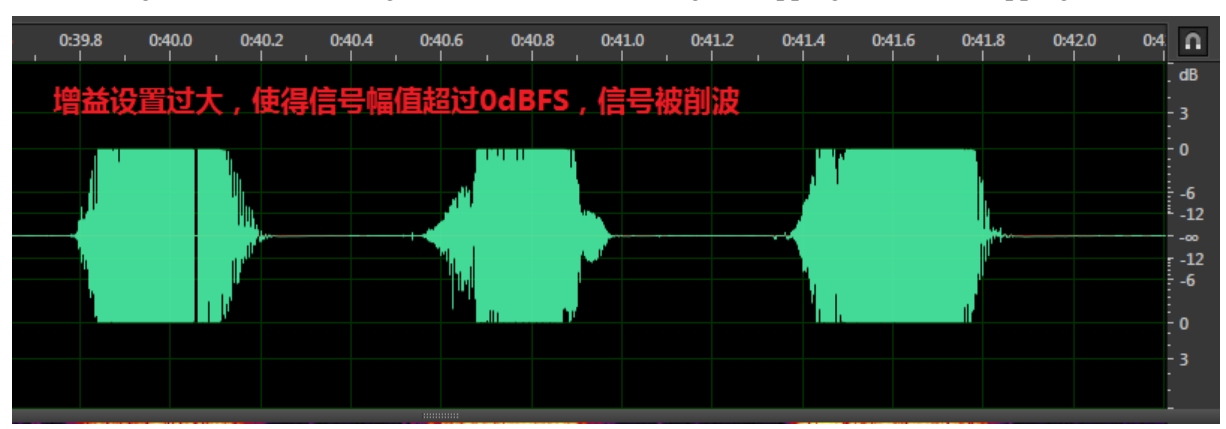

#### **Figure 8-4 Recording Clipping**

If using analog mic, audio recording tuning can set gain in ADC\_Volume, AIG and MBDRC. 0dB is recommended for other gain setting modules.

If using digital mic, audio recording tuning can set gain in AIG and MBDRC. 0dB is recommended for other gain setting modules.

## **8.2.1 ADC\_Volume**

- According to audio recording's signal flow chart, ADC\_Volume controls ADC (Analog to Digital Convertor) input signal level  $V_{ADC}$ . If  $V_{ADC}$  is too big, it will cause signal clipping. In QC common platforms, the ADC conversion is  $0dBFS/V$ , If V<sub>ADC</sub> value is above 1V (0dBV), it will cause signal clipping.
- The mic sensitivity Smic and microphone nearby sound level Paoc also decide mic input signal level. If ignore mic acoustics structure impact on mic input level, we can get below formula, ◈

 $V_{ADC} = P_{aoc} * S_{mic} * ADC_{vol}$ 

if converted to dB format,

 $V_{ADC}$ (dBV) =  $P_{aoc}$ (dBSPL)-94 +  $S_{mic}$ (dBV/Pa) +  $ADC_{vol}$ (dB)

- If microphone nearby sound level is bigger, it's easier to cause clipping. For example, speak close to mic loudly, or do recording of live concert. To avoid recording clipping, the ADC\_Volume must be decreased.
- AOP (Acoustics Overload Point) can be thought as the effect sound's maximum level that mic can record. Referring to AOP and above formula, in mic's normal work range, to not cause clipping(VADC $\leq$ =0dBV), the maximum allowable ADC Volume is,

$$
ADC_{vol}(dB) = 0 - P_{aop}(d\text{BSPL}) + 94 - S_{mic}(dBV/Pa)
$$

 The microphone sensitivity and AOP usually can be get from mic spec. Take one analog microphone for example, its sensitivity is -38dBV/Pa, AOP is 124dBSPL. Following above formula, we can get,

 $ADC<sub>vol</sub>(dB) = 0 -124 + 94 - (-38) = 8(dB)$ 

- If ADC Volume is set too small, like set to 0dB. It will absolutely not cause clipping, but the recording level is small. Although the recording level can be boosted by digital gain setting, but the signal resolution is small, the recording quality will not be very good.
- For audio recording tuning, ADC\_Volume can be set to the value which is calculated by above formula with mic sensitivity and AOP. In calculation of *ADCvol*, if consider the impact of mic sensitivity variation, AOP variation and mic acoustics structure, we can compensate these factors to above formula calculate a more proper and safe ADC\_Volume value.
- After ADC\_Volume is fixed, we can do audio recording test(set DEC\_Volum to 0dB). Playback speech and make mic nearby sound level be about AOP, catch QXDM Log, we can check 0x1586 log-point signal to verify whether there is clipping.
- If digital mic is used, ADC is not used in codec path. We can do audio recording test(set DEC Volume to 0dB). Playback speech and make mic nearby sound level be about AOP, catch QXDM Log, we can check 0x1586 log-point signal to verify whether there is clipping.
	- $\Box$  If has clipping, the mic internal gain may be too big, we can try tuning the mic internal gain

 $\Box$  If signal level is too small, like the peak level <-15dB, the mic internal gain may be too small, can try increasing the gain, make AOP output signal level can follow in range of [- 12dBFS, -3dBFS].

# **8.2.2 MBDRC Gain Setting**

To make sure the DSP gains not cause clipping, the MBDRC compressor and limiter needs to used, to make signal have enough headroom to add the gain. So MBDRC gain setting is used.

In MBDRC, set band number to 1, only use the compressor and limiter, design MBDRC cure as below. The right picture shows MBDRC function.

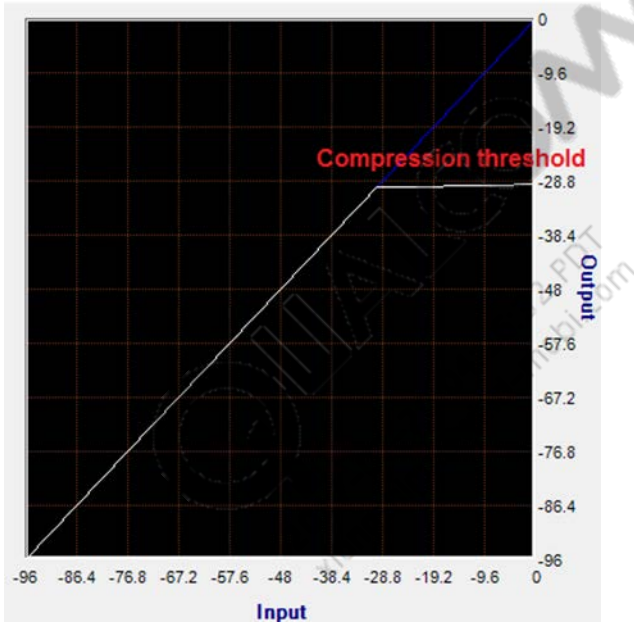

**Figure 8-5 MBDRC Setting**

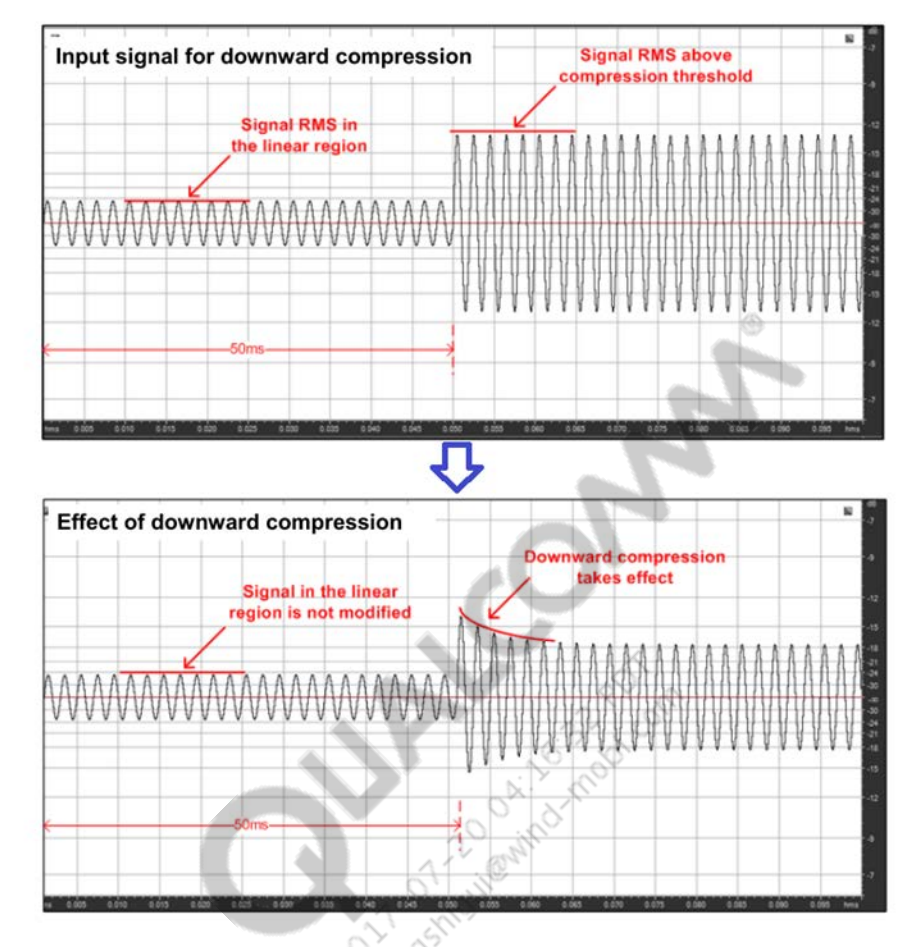

**Figure 8-6 MBDRC Function Display**

Take +24dB gain setting for example, below list MBDRC default parameters,

If not satisfied with the loudness, please try tuning key parameter "Dnward Compression Threshold", "Limiter Threshold" and "Limiter Makeup Gain", tune gain to proper value.

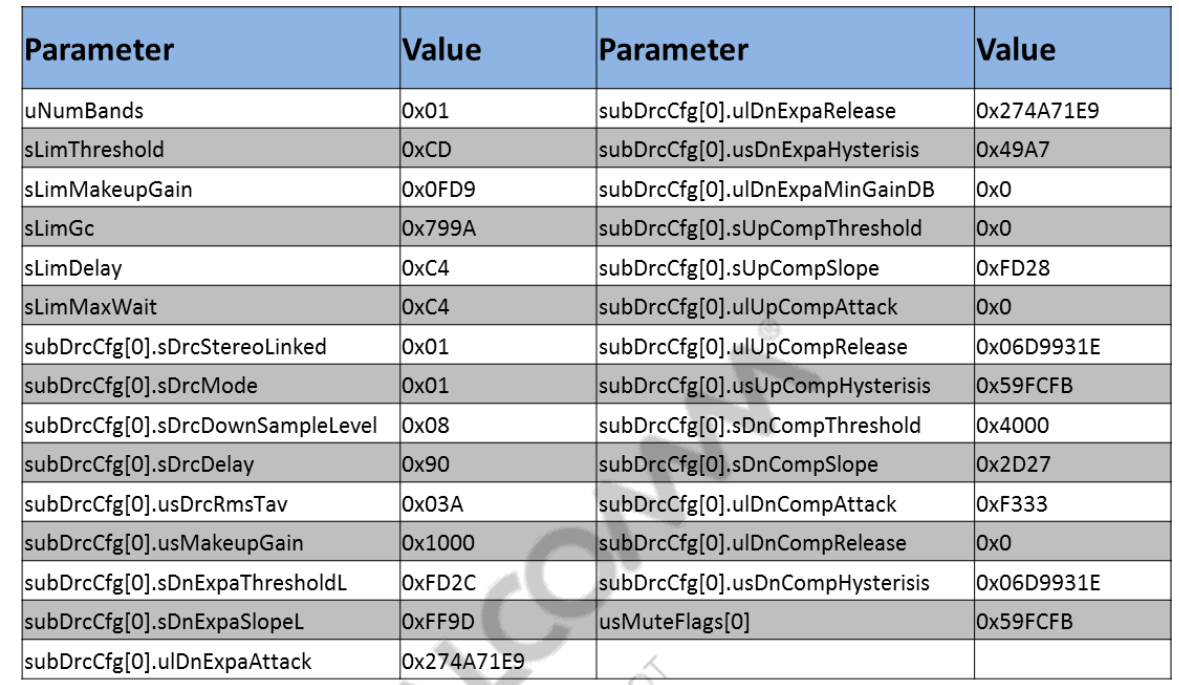

# **Figure 8-7 MBDRC Default Parameters**

### **8.2.3 AIG Gain Setting**

If far-field recording is required, bigger gain setting is needed in DSP, to guarantee recording level. If only set MBDRC gain, a very small compressor threshold is needed to provide Headroom for gains, to avoid clipping. However, too small compressor threshold will cause big non-linear distortion to high level signals, attenuate recording quality. Then we can tune AIG to share some gain settings. AIG should be set to operate in adaptive gain mode.

Please refer to previous chapter to get AIG default parameters and key-parameters introduction.

For audio recording, after load default parameters, we can tune below two parameters to achieve gain tuning expectation,

- idealRmsDBL16Q7, referring to MBDRC compressor threshold, they can be set to same dB value
- $\blacksquare$  maxGainUL32Q15, tune the maximum gain that AIG can adjust, don't recommend set this gain above 12dB。

# **8.3 Noise Suppression of Recording**

## **8.3.1 NS Solutions for Audio Recording**

Below list selectable NS solutions for audio recording. We can modify audio recording device's "Audio COPP TopologyID" to choose proper NS solution,

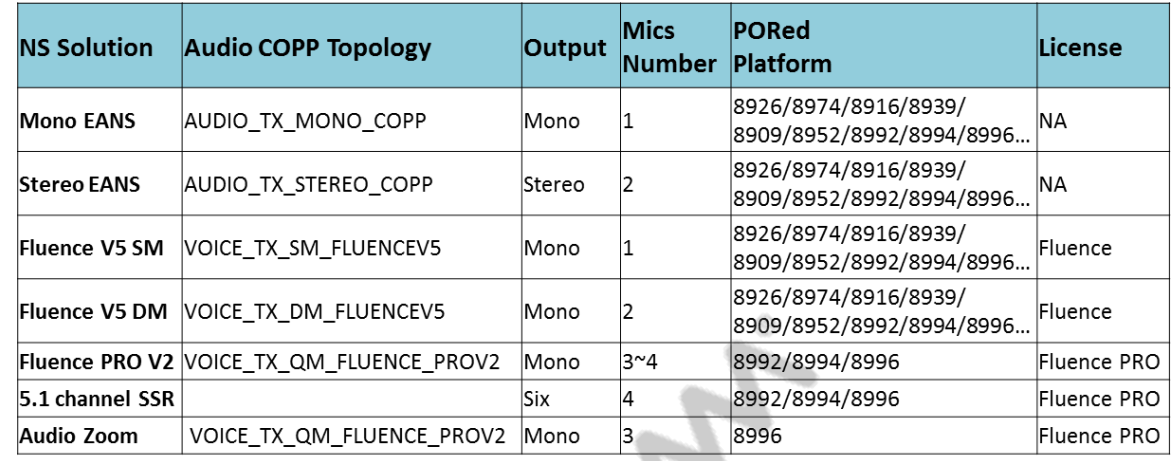

#### **Figure 8-8 Audio Recording NS Solutions**

In current QC platforms, if Stereo Recording is needed, only Stereo EANS can be used.

In general, EANS can meet most audio recording requirement. We can do tuning based on default parameters, tune key-parameters to meet tuning expectation. Please refer to previous chapter of FENS for EANS tuning, they are same algorithms. Through comparing the keywords of parameters name, we can match the two modules' parameters.

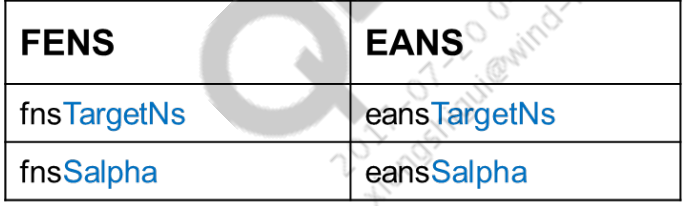

#### **Figure 8-9 FENS and EANS Parameters Name Comparison**

If requirement still can't be met after tuning, please file case to QC for assistance.

Below lists two types of EANS parameters for your referece,

■ EANS Default Parameter - Record clear speech

This type EANS parameters have aggressive noise suppression. If record speech, can get clear speech recording. Based on default parameters, customer can tune key-parameters eansTargetNs/eansSalpha to acheive expected performance.

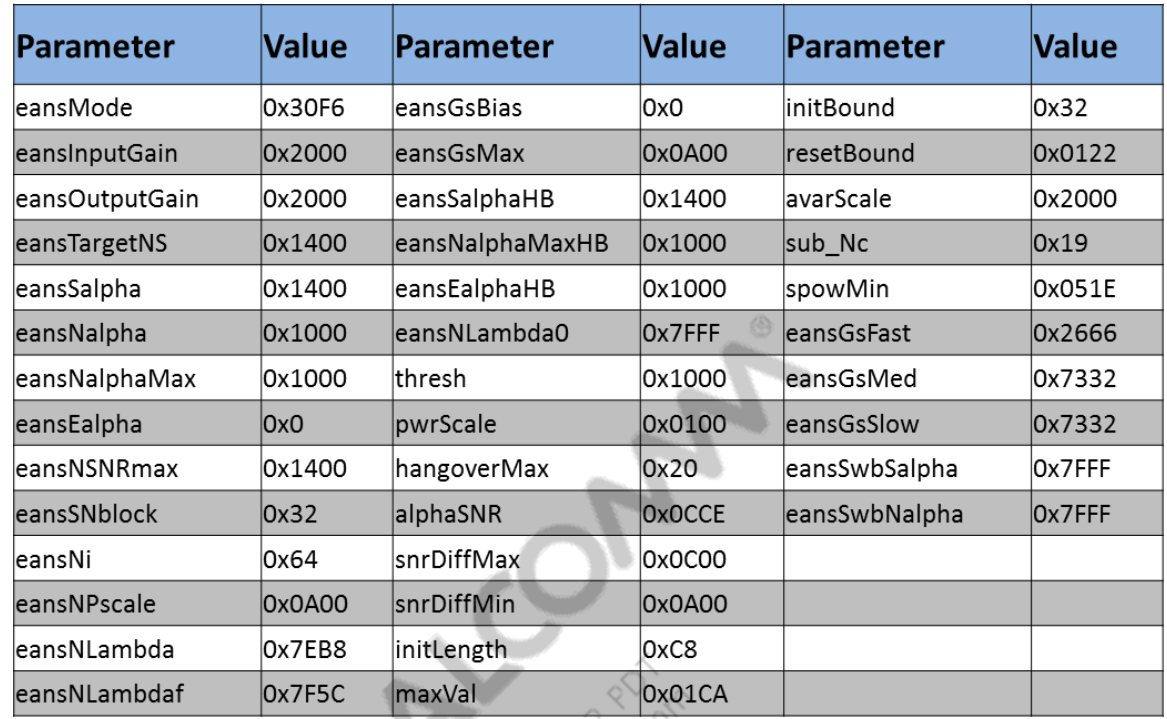

#### **Figure 8-10 Default EANS Parameters for Voice Recording**

■ EANS Default Parameter - Record video、music

This type EANS parameter has less aggressive noise suppression, can suppress Hiss noise, can preserve most surrounding sound content, is proper for music/party recordings.

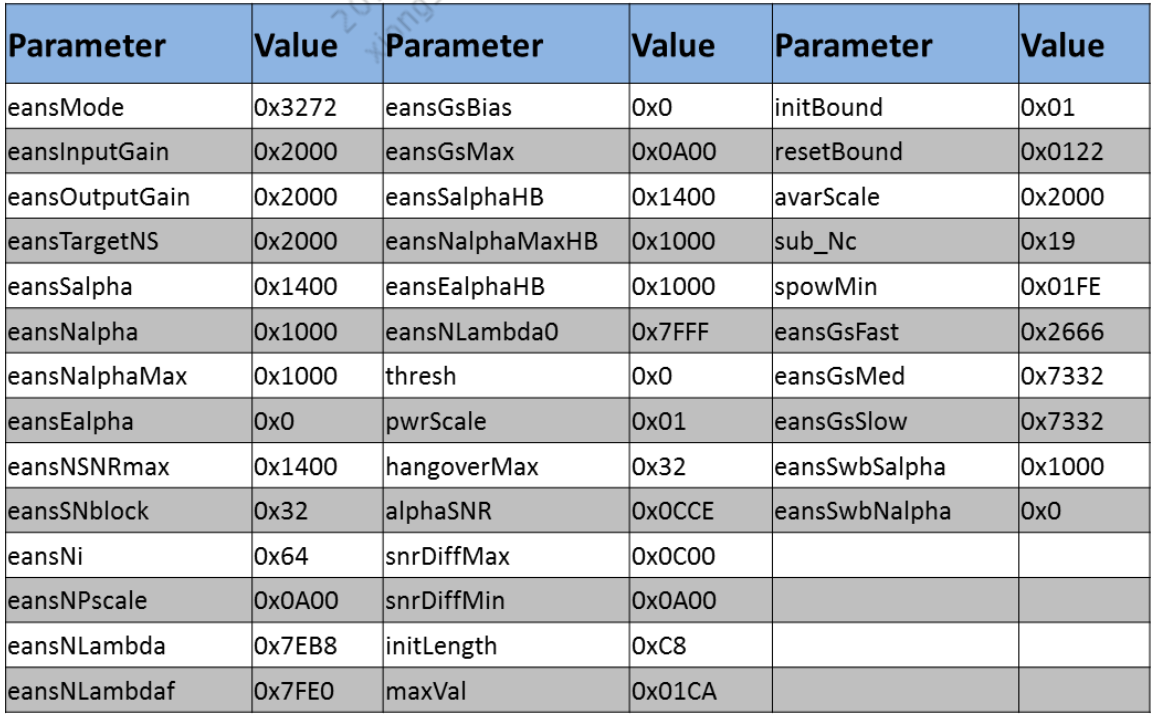

#### **Figure 8-11 Default EANS Parameters for Music/Video Recording**

### **8.3.2 Voice Recognition and Noise Suppression**

SNR(Signal to Noise Ratio) is a key-factor which impact VR performance. In noise conditions, the SNR of VR input becomes smaller, VR rate usually drops.

With noise suppression modules, the SNR of VR input can be improved, and improve VR performance. But it's not absolute that, more aggressive NS or higher SNRi value can definitely cause improvement to VR. Near-end speech attenuation may impact the VR performance too. Generally, it needs co-operation tuning of NS and VR engine algorithm, to provide a good coworking calibration of them. ◈

Some VR algorithm is sensitive to DRC, we need to bypass DRC in audio recording path of VR.

PVC allows different tuning of newer classes of vocoders and bandwidth extensions, to provide high quality for voice use cases. PVC is available on MSM8994/MSM8909 and all subsequent chipsets.

- $S<sub>0</sub>$  SO73
- $eAMR$
- **BeAMR**
- $WV2$
- $\blacksquare$  WV1

PVC feature can be displayed by below red-rectangle marked areas, (these areas are not displayed in non-PVC acdb files).

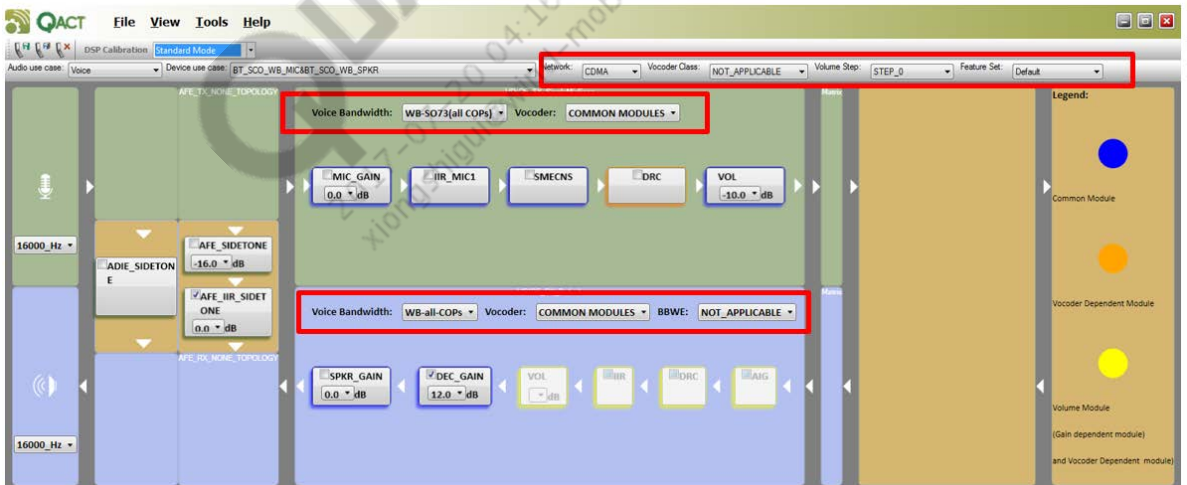

#### **Figure 9-1 PVC Features**

PVC allows overlap of different vocoder calibration data so that less tuning parameters need to be placed overall. These modules, whose parameters are shared by the vocoders, are called as Common Modules.

PVC allows for dynamic switching between vocoders, the vocoder's specific tuning module parameters are properly called。These modules can be set specific tunings to different vocoders, they are called as Vocoder Dependent Modules.

The ACDB also contain some modules, which can be set different tunings to different volume level index. These modules are called as Volume Module. In PVC acdb files, the Volume Modules are also Vocoder Dependent Modules.

In QACT Topology View, the module types can be identified by the shadow color.

- Blue color: Common Modules
- Orange color: Vocoder Dependent Modules
- Yellow color: Volume Modules, also Vocoder Dependent Modules

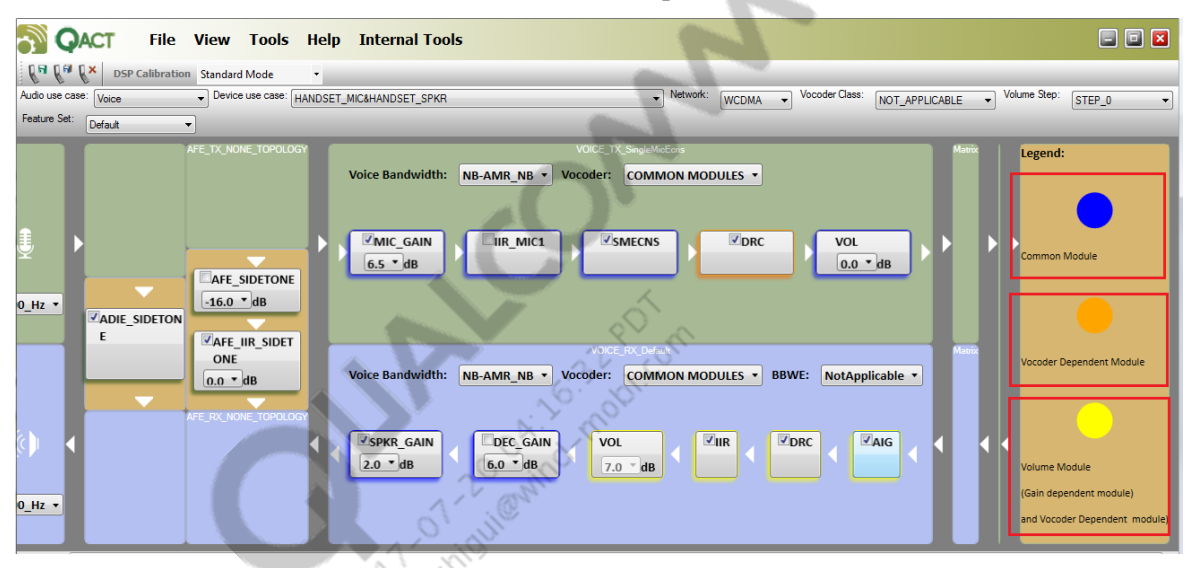

**Figure 9-2 Module Type and Corresponding Shadow Color**

Take WCDMA network's WB tuning for example, explain the tuning differences of these three module types.

■ WCDMA WB supports three vocoder types, AMR-WB and NB-RMR-NB and NB-eAMR-NB and NB-eAMR-NB and NB-eAMR-NB and NB-eAMR-NB and NB-eAMR-NB and NB-eAMR-NB and NB-eAMR-NB and NB-eAMR-NB and NB-eAMR-NB and NB-eAMR-NB and NB-eA

| <b>VOICE RX Default</b>       |                               |                             |                         |              |                 |  |  |
|-------------------------------|-------------------------------|-----------------------------|-------------------------|--------------|-----------------|--|--|
| <b>Voice Bandwidth:</b>       | WB-AMR WB/eAMR v              | Vocoder:                    | <b>COMMON MODULES Y</b> | <b>BBWE:</b> | NotApplicable v |  |  |
|                               |                               |                             | <b>COMMON MODULES</b>   |              |                 |  |  |
|                               |                               |                             | <b>WB-AMR WB</b>        |              |                 |  |  |
|                               |                               |                             | <b>WB-eAMR WB</b>       |              |                 |  |  |
| SPKR_GAIN                     | DEC_GAIN                      | <b>VOL</b>                  | <b>NB-eAMR NB</b>       | $L$ DRC      | $\square$ AIG   |  |  |
| $2.0$ $\blacktriangledown$ dB | $3.0$ $\blacktriangledown$ dB | $\overline{\phantom{a}}$ dB |                         |              |                 |  |  |
|                               |                               |                             |                         |              |                 |  |  |
|                               |                               |                             |                         |              |                 |  |  |
|                               |                               |                             |                         |              |                 |  |  |
|                               |                               |                             |                         |              |                 |  |  |

**Figure 9-3 WCDMA WB Supported Three Vocoder Types**

In the drop-down list of Vocoder, select "COMMON MODULES", the common modules will goes to be editable state, while the vocoder dependent modules will become grey, are not editable. If modify common module calibration, such as, set SPKR\_GAIN to 2.0dB, this new SPKR\_GAIN value will take effect for AMR-WB、eAMR-WB and NB-eAMR-NB.

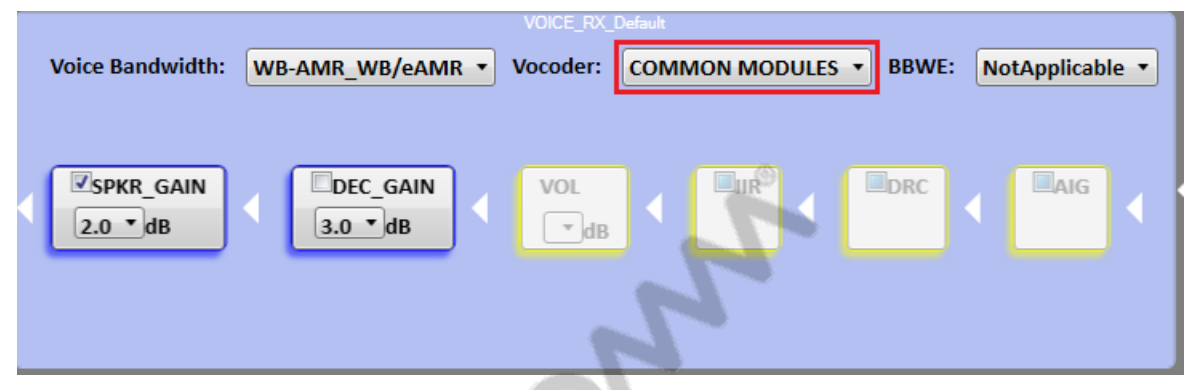

**Figure 9-4 If Select Common Modules, Vocoder Dependent Modules Are Grey** 

 $\sim$  De

In the drop-down list of Vocoder, select a vocoder, like "WB-eAMR\_WB". The vocoder dependent modules will go to be editable state, while the common modules will become grey, are not editable. Do vocoder dependent modules tuning, we can get specific tuning for this vocoder. If do tunings to volume modules, we can use Batch Copy to copy calibration to all volume level index; or we can do fine tunings for different volume level index.

| <b>/OICE_RX_Default</b>                               |                                                                    |                                     |                 |  |  |  |  |
|-------------------------------------------------------|--------------------------------------------------------------------|-------------------------------------|-----------------|--|--|--|--|
| <b>Voice Bandwidth:</b>                               | WB-AMR WB/eAMR +<br><b>Vocoder:</b>                                | <b>WB-eAMR_WB</b> ▼<br><b>BBWE:</b> | NotApplicable v |  |  |  |  |
| <b>SPKR</b><br>GAIN<br>dB<br>$\overline{\phantom{a}}$ | DEC GAIN<br><b>VOL</b><br>dB<br>$\overline{\phantom{a}}$ dB<br>7.0 | $\nabla$ DRC<br>$\nabla$ IIR        | $V$ AIG         |  |  |  |  |

**Figure 9-5 If select Vocoder Dependent Modules, Common Modules are grey**

In narrow band(NB) network, Bandwidth Extension Technologies(BWE) can extend rx-path speech from  $NB(0.3~4kHz)$  to  $WB(0.15~7kHz)$ , increase speech intelligibility and naturality.

PVC allows different tunings for BWE WB and true WB, get good voice tuning quality for both use-cases。

Below table lists QC's current BWE solutions over NB network. Customer can select proper solution for evaluation and implementation.

| <b>Solution</b>    | <b>Band-width</b><br><b>Extension</b> | Limitations                                                                                                    | <b>PORed Platform</b>                             | License        |
|--------------------|---------------------------------------|----------------------------------------------------------------------------------------------------|---------------------------------------------------|----------------|
| eAMR               | True Wide-<br>lband                   | Only support AMR-NB vocoder<br>MO/MT should both support eAMR<br>2.<br>The network must be transcoding-free<br>3.<br>operation (TrFo) | 8926/8974/8916/8939/<br>8909/8952/8992/8994/8996  | <b>NA</b>      |
| <b>BeAMR</b>       | ~7.0kHz                               | Currently, only support AMR-NB vocoder.                                                                                               | 8939(LA2.0)/8909/8952/8992/Fluence<br>8994/8996   | IHD            |
| WVE2.0             | $~5$ .0kHz                            | not limited by vocoder                                                                                                    | 8939(LA2.0)/8909/8952/8992/Fluence<br>8994/8996   |                |
| WVE <sub>1.0</sub> | $-5.5$ kHz                            | not limited by vocoder                                                                                                    | 8926/8974/8916/8939/<br>8909/8952/8992/8994/8996. | <b>Fluence</b> |

**Table 9-1 Qualcomm Current BWE Solutions Over NB Network**

# **10.1 Book QC Audio Lab**

In China, QC has audio labs in Shanghai, Beijing and Shenzhen, to provide audio tuning support for customer terminals. Customers can send mail or file case to book QC audio labs,

◈

- Send mail to audiolab.hotline.external@qti.qualcomm.com
- In SF system, file case of "audio lab booking"

When booking audio lab, customers need to provide below project information. QC will properly arrange the lab resource for you based on your tuning requirement,

#### **Table 10-1 Project Information**

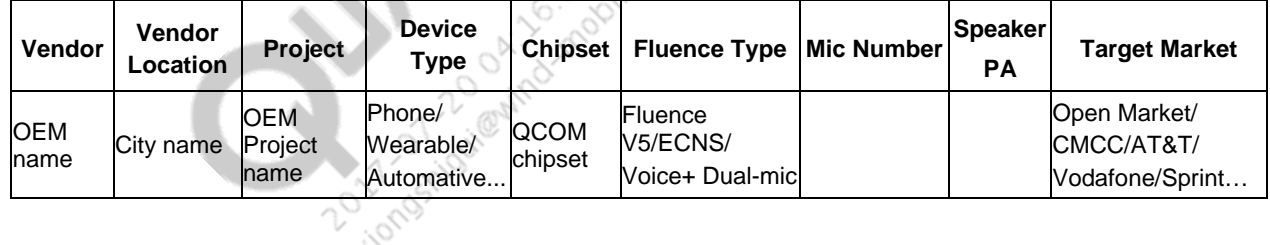

The audio lab resource is busy, based on project schedule, customer had better book audio lab ahead of the tuning date. The audio lab usually needs to be booked one month ahead of tuning date.

For subjective related issues, customer can firstly provide issue's QXDM log and audio calibration, try resolve it by cases.

To make sure the tuning can be done smoothly, before coming to QC audio lab, customer had better do below pre-checkings of the device.

#### **Table 10-2 Pre-checking lists before Lab Audio Tuning**

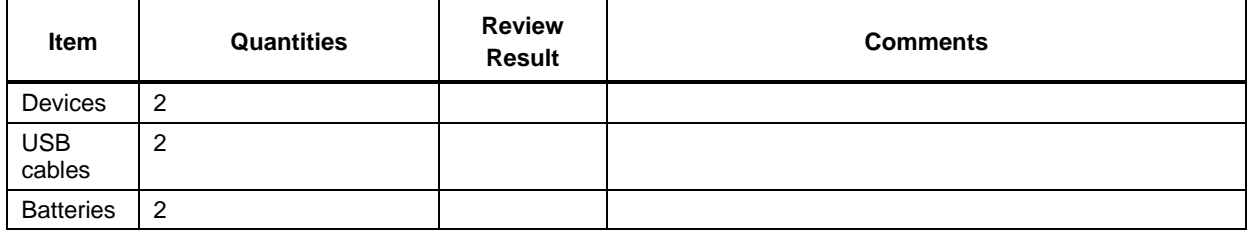

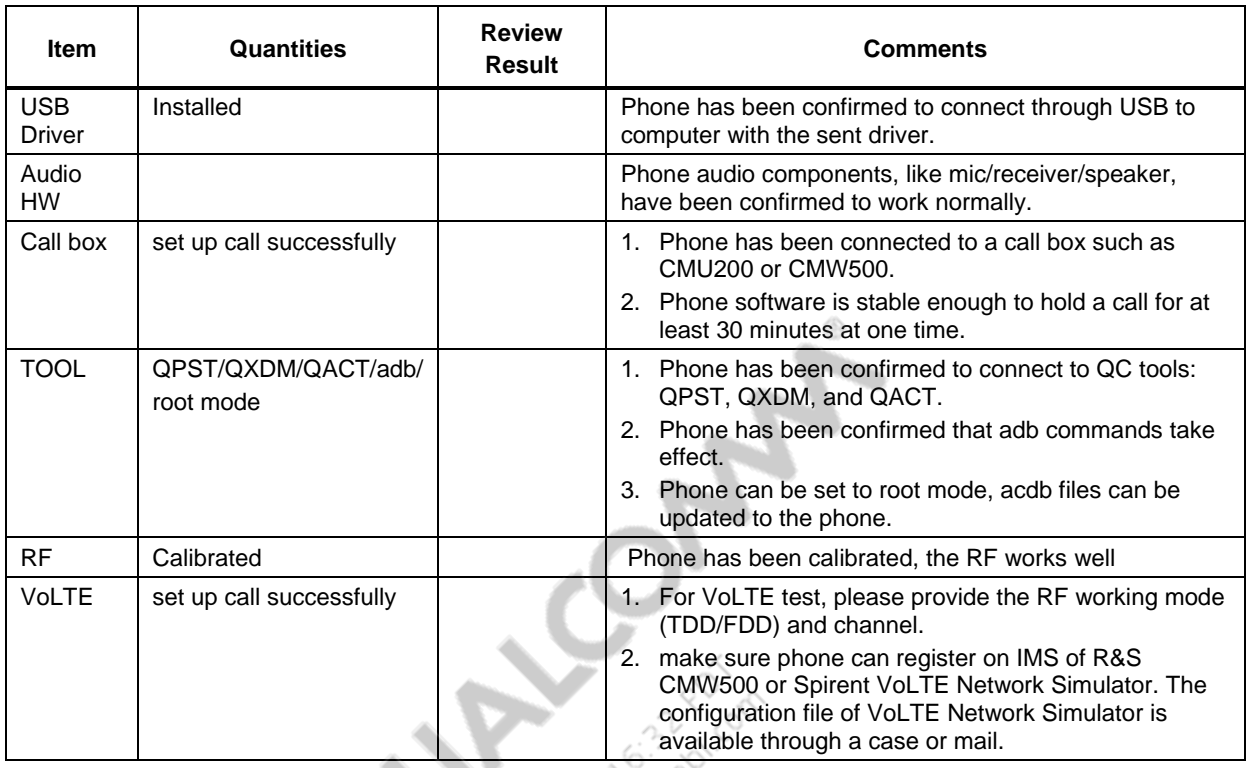

# **10.2 Fluence Package**

Below lists the Fluence Package definitions. OEM can refer to the table below to choose proper Fluence license for your project.

- "Fluence HD" supports all the features covered by "Fluence"
- "Fluence Pro" supports all the features covered by "Fluence HD" and "Fluence"

# Fluence packages definition

#### **Fluence**

- Fluence Dual-mic ECNS
	- NB, WB, SWB & FB
	- Superior robustness, meets carrier specs  $\sim$
- Single-mic non-stationary and stationary noise suppression
- Far-end Noise Suppression
- Wind Noise Rejection
- · Widevoice
- Slowtalk
- · RVE

#### FluenceHD

- Adaptive ANC(AANC)
- **Snapdragon Voice Activation(SVA)**
- **Always Wideband Voice**  $\bullet$ 
	- BeAMR

#### **FluencePRO**

- > 2 mic ECNS
- Surround Sound Recording
- Sound Position Tracking  $\bullet$
- Sound Focus
- Audio Zoom

#### **Figure 10-1 Fluence Packages**

# **11** HW Design Cause Input Signal Distortion Issue

- Phenomenon
	- $\Box$  If input signal is distorted, then EC in Fluence may not work properly hence it will cause issues like big echo, TMOS very low etc.

◈

- Root cause analysis
	- $\Box$  Mic sound channel is too long
	- $\Box$  HW designed flaws, like sound hole too small, sharp corner etc.
- Debugging
	- □ Run TCLw and capture QXDM logs
	- □ Do frequency analysis of ECFAR\_IN and ECNEAR\_IN to check if the frequency response curve cross each other, as below shown in below picture.

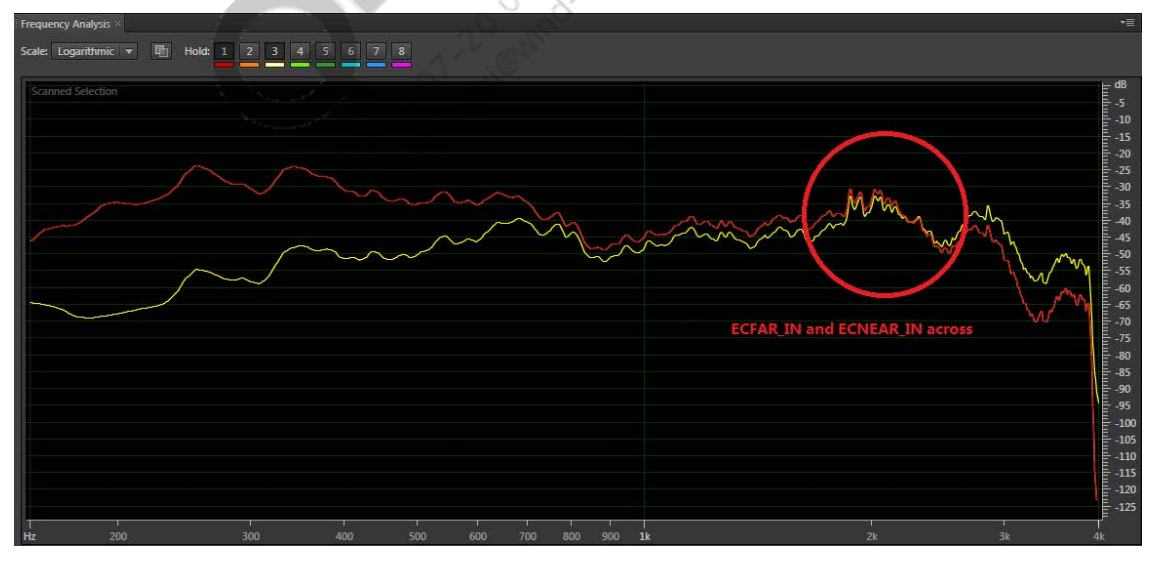

**Figure 11-1 ECFAR\_IN and ECNEAR\_IN Signals Analysis**

- $\blacksquare$  Fix HW issue from HW perspectives is always the first choice
- From tuning perspectives you could try below suggestions:
	- $\Box$  Fluence V5
		- Check if Rx reference signal is saturated: if Rx signal is already saturated and distorted then adjust Rx path gain setting;

- If no saturation but the frequency response curve cross each other, then set input\_gain\_L16q13[2] to 0x2000;
- Adjust gain settings before Fluence to after Fluence to make ECNEAR\_IN is lower than -24dBFS;
- Re-capture QXDM logs, if the frequency response of ECNEAR\_IN and ECFAR\_IN still cross each other then make up the distortion using IIR\_MIC1 and FIR/IIR

Contractor Contractor Contractor

- Issue: In WB voice call, noise can be heard along with speech; while it's very clean when there is no speech
- There are three aspects for the tuning:
	- $\Box$  Reduce background noise within the speech.
		- This will be done by a combination of pre-emphasis of high frequencies prior to ECNS and de-emphasis of high frequencies after ECNS;
		- Strenghthen noise suppression within ECNS.
	- $\Box$  Make background noise in speech to match background noise outside of speech.
		- Disable expander within DRC to avoid background noise outside speech
		- Inject comfort noise to match background noise in speech
	- $\Box$  Do not create saturation in the progress.
		- Keep gains low enough prior to the DRC.
		- Negative TX volume is not a good solution due to saturation that can occur prior to the TX volume.
		- This is from the pre-emphasis and de-emphasis of high frequencies, which results in less saturation.
- We use combination of the following algorithms
	- $\Box$  IIR Mic 1 Filter
	- $\Box$  NS tuning within SMECNS
	- $\Box$  FENS tuning within SMECNS
	- $\Box$ IIR
	- **DRC**
- Most of these will be default parameters, which will be given on the following pages.
- Load and enable the default parameters for:
	- $\Box$  IIR
	- **D** SMECNS NS
	- $n$  FENS

#### DRC

# **12.1 IIR Tuning**

Tune IIR MIC1 on the test equipment so that the frequency response is as desired. This is typically flat, except for a small amount of slope (approximately 3 to 4dB increase from 200Hz to about 3000Hz).

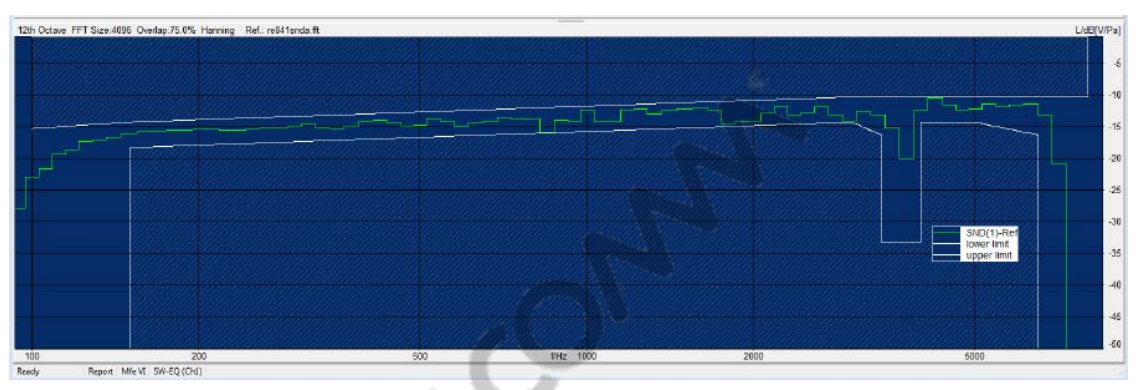

#### **Figure 12-1 Desired Frequency Response**

Use Yulewalker 2 stage 16kHz filter, set value as below:

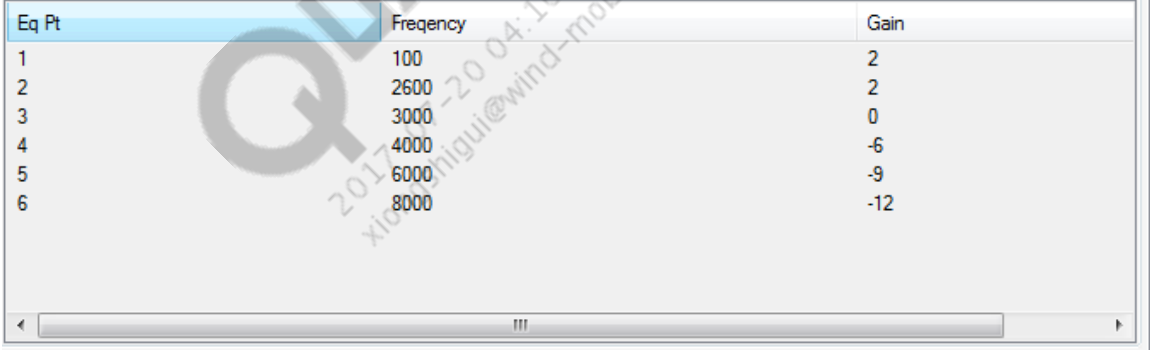

#### **Figure 12-2 IIR EQ Setting**

After set the value as above, IIR is shown as below:

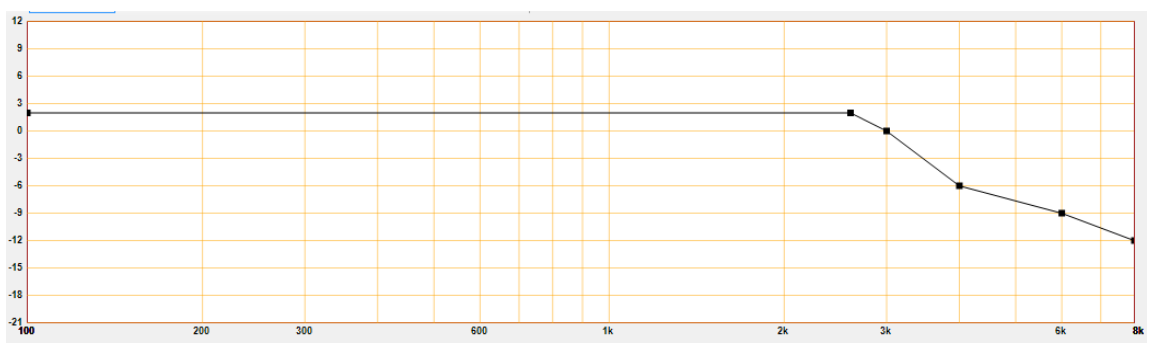

**Figure 12-3 IIR Response Curve**

# **12.2 SMECNS NS Tuning**

The only one need to be tuned is VOICE\_FNS\_PARAM.fnsTargetNS. A good range for it will be [0x1400, 0x2000].

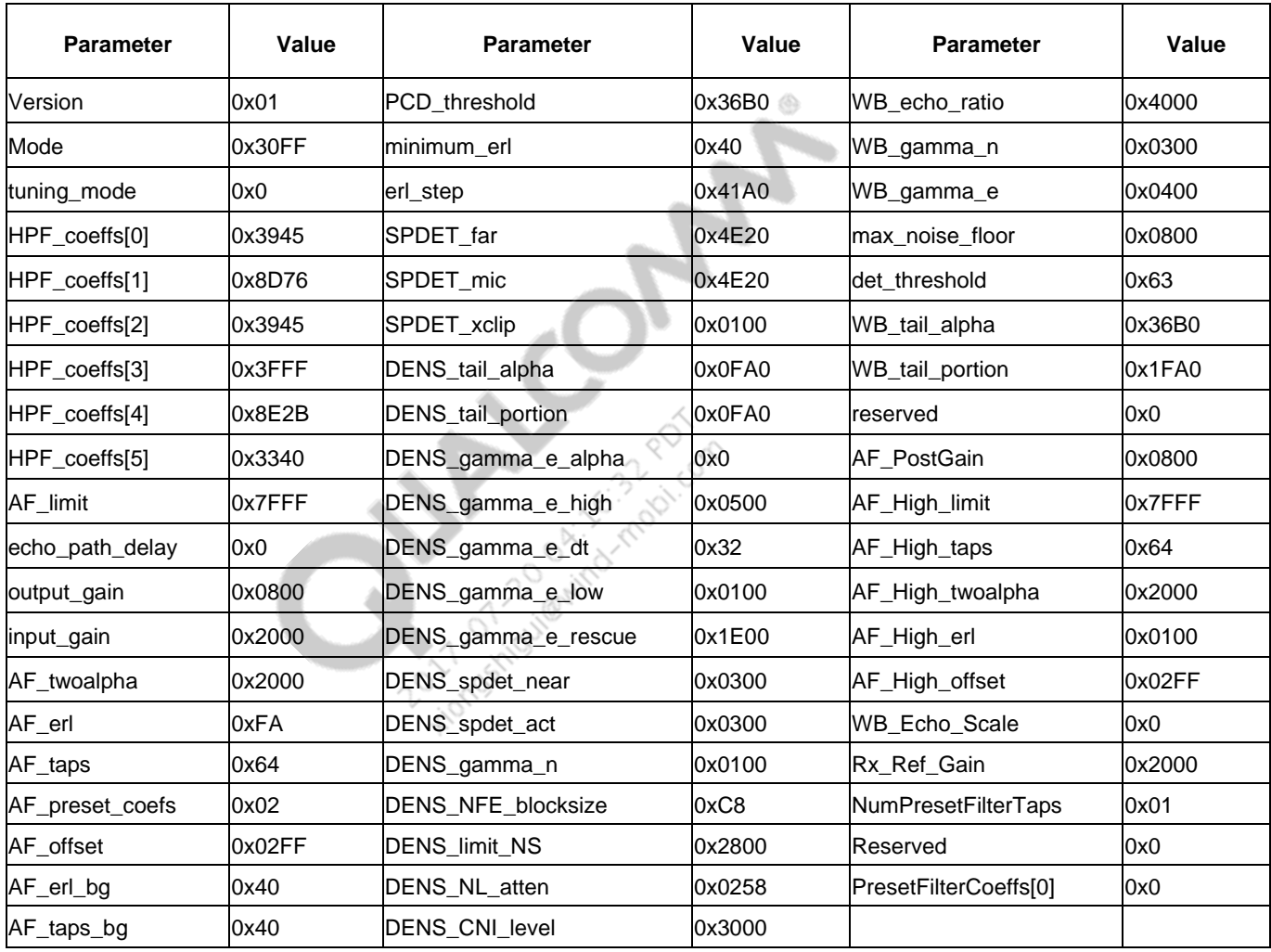

#### **Table 12-1 SMECNS Default Parameters**

# **12.3 Fluence NS Tuning**

- The benefit of Fluence offers is listed below:
	- $\Box$  Fluence is able to make the residual noise even in term of level to ensure Rx NS solution does not require reconverge at different time due to empty frames
	- $\Box$  Fluence has more nobs to tune NS aggressiveness and comfort noise level.
- To tackle the WB in-speech noise
	- □ out\_gain\_L16Q11
- output gain of Fluence V5, recommend range is [0x400, 0x800]
- □ snrThresDualL16O8
	- Single-mic VAD threshold for IS in dual-mic mode, recommend range is [0x200, 0x320]
- □ snrThresSingleL16Q8
	- Single-mic VAD threshold for IS in single-mic mode, recommend range is [0x200, 0x320]
- targetNoiseFloorL16Q15
	- NS CNI level for setting the target noise floor (in frequency domain), recommend rang is [0x50, 0xA0]

◈

- slopeNoiseFloorL16Q15
	- Spectral slope (dB/Hz) of the injected comfort noise for NS, recommend rang is [0x7EA0, 0x7FE4]
- □ snrPPAggR0SmL16Q12
	- Minimum aggressiveness control for the R0 frequency band for IS in single-mic mode or single-mic Fluence V5, recommend rang is [0x2EE0, 0x3A98]
- □ snrPPAggR1SmL16Q12
	- Minimum aggressiveness control for the R1 frequency band for IS in single-mic mode or single-mic Fluence V5, recommend range is [0x2904, 0x32C8]
- □ snrPPAggR3SmL16Q12
	- Minimum aggressiveness control for the R3 frequency band for IS in single-mic mode or single-mic Fluence V5, recommend range is [0x251C, 0x2CEC]
- □ snrPPMinGainSmL16Q14
	- Target noise reduction (minimum gain) to be achieved with the SNR-PP module when IS is in single-mic mode or for single-mic Fluence V5, recommend rang is [0x40, 0x200]

# **12.4 DRC Parameters**

Ensure the Expand Threshold at -96dB so that the expander is disabled.

#### **Table 12-2 DRC Default Parameters**

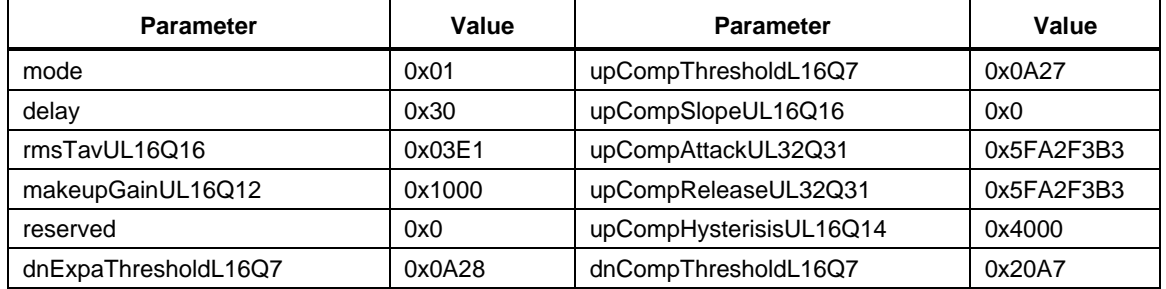

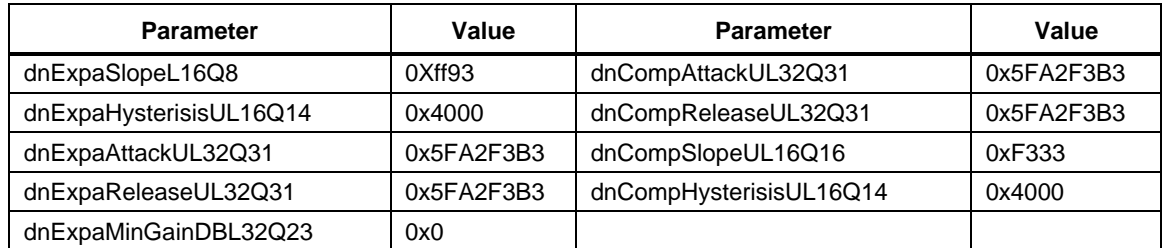

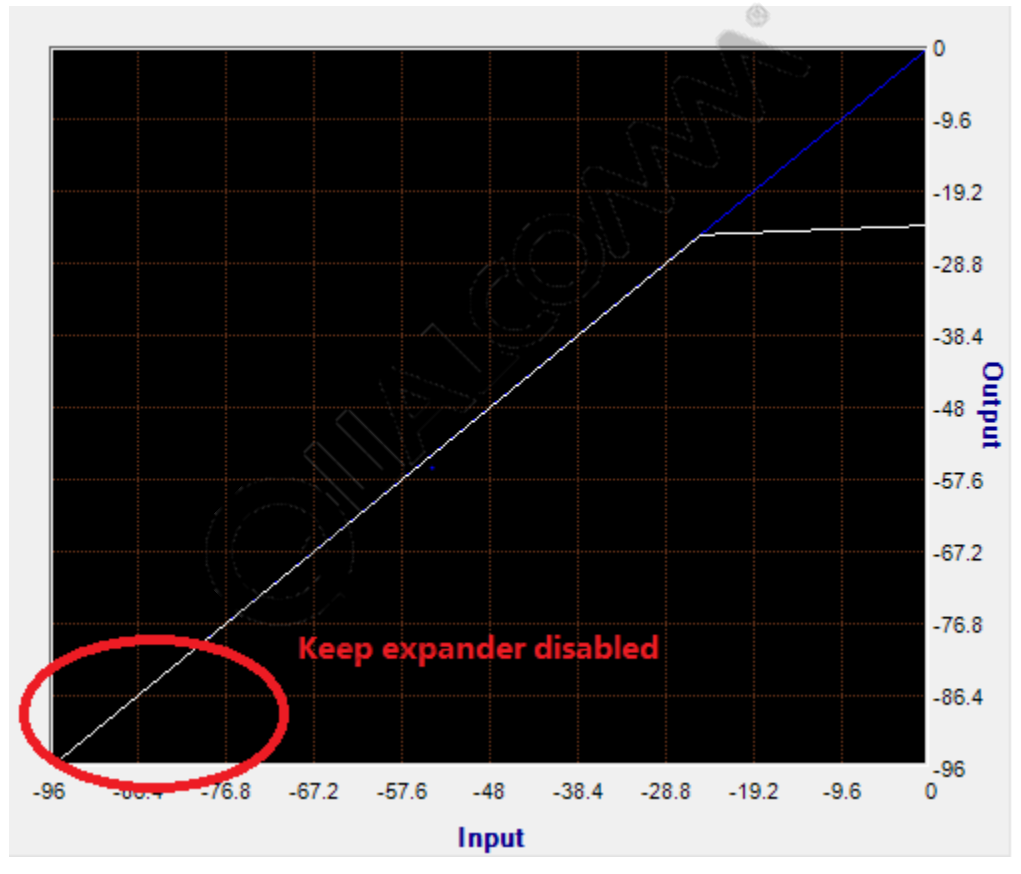

**Figure 12-4 DRC Setting – Keep Expander Disable**

# **12.5 FENS Parameters**

The only one that need to be tuned is VOICE\_FNS\_PARAM.fnsTargetNS. A good range for it is be [0x1400, 0x2000].

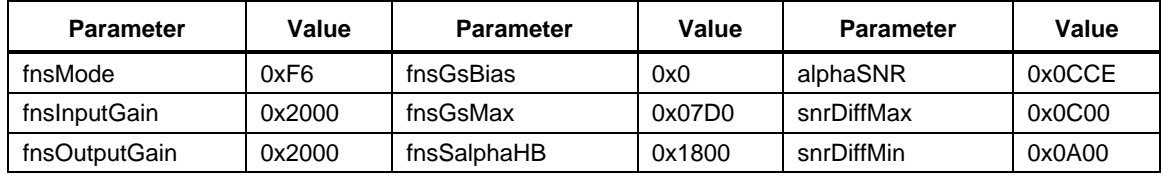

#### **Table 12-3 FENS Default Parameters**

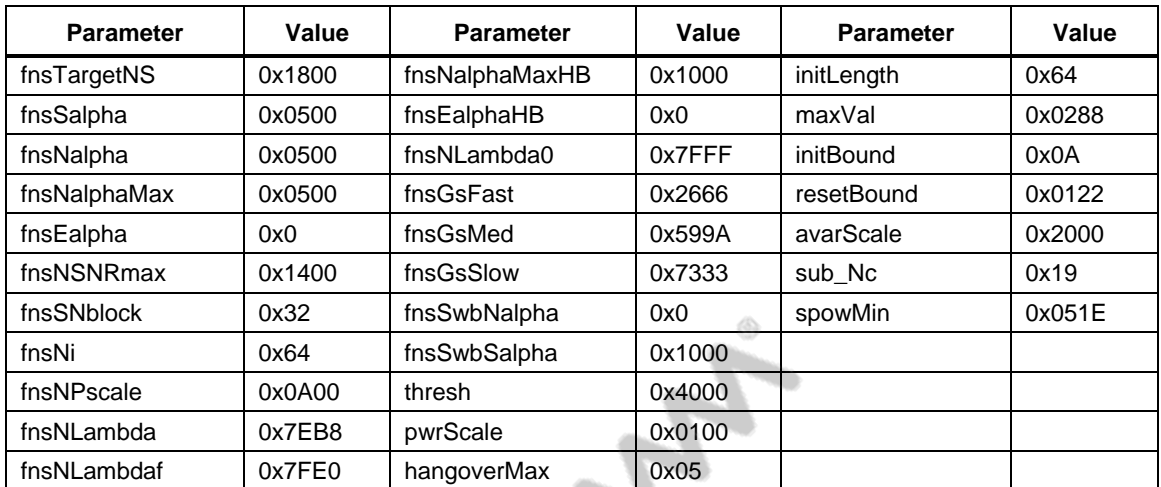

Flambariou anti-Septembre 2007

# **A** Audio Tuning Tips

# **A.1 Enable/Disable Fluence (SW setting)**

- Adb commands:
	- $\Box$  Set to single MIC:

**adb shell setprop ro.qc.sdk.audio.fluencetype none**

 $\Box$  Set to dual MIC:

```
adb shell setprop ro.qc.sdk.audio.fluencetype fluence
adb shell setprop persist.audio.fluence.voicecall true
adb shell setprop persist.audio.fluence.voicerec true
adb shell setprop persist.audio.fluence.speaker true
```
- Change Code:
	- /device/qcom/msmxxxx/system.prop

```
rc.qc.sdk.audio.fluencetype=fluencepro-->select different fluence 
type
```

```
persist.audio.fluence.voicecall=true \rightarrow select true/false for your
selection
```

```
persist.audio.fluence.voicerec=false -> select true/false for your 
selection
```

```
persist.audio.fluence.speaker=true -> select true/false for your 
selection
```
Recompile and update system.img

# **A.2 Check DSP version and updated DSP image**

- Check adsp version
	- $\Box$  For platform with ADSP, such as  $8x10/8960/8974/8926/8994$ , getting adsp version is below:

```
adb shell
adb pull /firmware/image/adsp.b04
strings adsp.b04 | grep "Q6_BUILD"
```
 $\Box$  If platform without ADSP but with MDSP, such as 8916/8936/8939, getting adsp version is below:

```
adb shell
adb pull /firmware/image/modem.b20
strings modem.b20 | grep "MPSS.DPM"
```
■ Change adsp image:

Recently we mount the **adspso.bin** as RO due to SELinux/OTA reason.

Going forward, update the adsp image, please also mount the dsp folder highlighted in yellow.

```
adb root
adb wait-for-device
adb remount
adb shell mount -o remount,rw /firmware
adb shell mount -o remount,rw /dsp //// -> this is new
adb shell rm /firmware/image/adsp*
adb shell rm /dsp/*
adb push adsp_proc\obj\qdsp6v5_ReleaseG\LA\system\etc\firmware 
/firmware/image
adb push adsp_proc\build\dynamic_signed\shared_obj /dsp
adb shell sync
adb reboot
```
# **A.3 Read/Write codec register**

Read/Write codec register via adb commands:

```
adb root
adb remount
adb shell mount -t debugfs debugfs /sys/kernel/debug
adb shell
   cd /sys/kernel/debug/asoc/msm####-xxxx-snd-card/xxxx_codec
```
◈

- Read: **cat codec\_reg**
- Write: **echo " <Register Address > < value >" > codec\_reg**

```
 Ex : Register Address : 0x121
       Value to written : 0xA0
       echo "0x121 0xA0" > codec_reg
```
- Set ADIE Register via adb commands:
	- Configure ADIE Rigster via adb commands:
		- **adb root**

```
adb remount
```
**adb shell "mount -t debugfs debugfs /sys/kernel/debug"**

```
adb shell "chmod 777 /sys/kernel/debug/asoc/*-snd-
card/*_codec/codec_reg"
```
□ Connect with QACT ADIE, then set value.

2017.0 ingui

# **A.4 Codec register Gain setting (Android KK and later)**

In Android KK and later versions, all codec gains are saved in mixer\_paths.xml. At audio tuning, licensees set these codec gains on real-time mode via tinymix command. If get gain value, then write to mixer paths.xml.

1. WCD codec digital Gain settings

```
"RXn Digital Volume" (CDC_RXn_VOL_CTL_B2_CTL n= [1 -4])
"DECn Volume" (CDC_TXn_VOL_CTL_GAIN n= [1 -4])
```

```
"IIRn INPx Volume" (CDC_IIRn_GAIN_Bx_CTL n= [1 -2] x=[1-4])
```
These GAIN can be set from MIN 0 to MAX 124 as "value". Step size of 1dB. "0" means - 84dB, "84" means 0dB, and "124" means +40dB.

For example,

#### **mixer\_paths.xml volume setting**

```
<ctl name="DEC1 Volume" value="84" />
Possible "value" range MIN : 0 (-84dB) MAX : 124 (0 dB) Step size : 1 
(1dB)
```

```
tinymix Volume Command
```
**tinymix "DEC1 Volume" value value = 84 means 0dB value = 0 means -84dB value =124 means +40dB**

2. WCD codec analog Gain settings,

```
"ADCn Volume" (TX_n_EN n=[1,2]) 
"LINEOUTn Volum" (RX_LINE_n_GAIN n= [1-2])
"HPHL Volume" (RX_HPH_L_GAIN)
"HPHR Volume" (RX_HPH_R_GAIN)
"EAR PA Gain" (RX_EAR_GAIN)
"SPK DRV Volume" (SPKR_DRV_GAIN)
```
a. ADC Volume

**"ADCn Volume" (TX\_n\_EN n=[1,2]) Min Gain : 0 dB, Max Gain : +28.5dB step size : 1.5dB**

For example,

**mixer\_paths.xml volume setting <ctl name="ADC1 Volume" value="19" /> Possible "value" range MIN : 0 (0dB) MAX : 19 (+28.5 dB) Step size : 1 (1.5dB)**

#### **tinymix Volume Command**

**tinymix "ADC1 Volume" value value = 0 means 0dB value = 19 means +28.5 dB**

b. LINEOUT Volume

```
"LINEOUTn Volum" (RX_LINE_n_GAIN n= [1-2]) Min Gain : -30 dB, Max 
Gain : +0 dB step size : 1.5dB
```
For example,

```
mixer_paths.xml volume setting
<ctl name="LINEOUT1 Volume" value="20" />
Possible "value" range MIN : 0 (-30dB) MAX : 20 (0 dB) Step size : 1 
(1.5dB)
```
**tinymix Volume Command**

**tinymix "LINEOUT1 Volume" value value = 0 means -30dB value = 20 means +0 dB**

c. HeadPhone Volume

**"HPHL Volume" (RX\_HPH\_L\_GAIN), and "HPHR Volume" (RX\_HPH\_R\_GAIN) Min Gain : -30 dB, Max Gain : +0 dB step size : 1.5dB Min Gain : -30 dB, Max Gain : +0 dB step size : 1.5dB**

For example,

```
mixer_paths.xml volume setting
<ctl name="HPHL Volume" value="20" />
Possible "value" range MIN : 0 (-30dB) MAX : 20 (0 dB) Step size : 1 
(1.5dB)
```
**tinymix Volume Command tinymix "HPHL Volume" value value = 0 means -30 dB value = 20 means +0 dB**

d. EAR PA Volume

```
"EAR PA Gain" (RX_EAR_GAIN) Min Gain : 0 dB, Max Gain : 6dB step 
size : 1.5dB
```
For example,

```
mixer_paths.xml volume setting
<ctl name="EAR PA Gain" value="POS_6_DB" />
Possilble "value" are POS_6_DB, POS_4P5_DB, POS_3_DB, POS_1P5_DB, 
POS_0_DB
tinymix Volume Command
tinymix "EAR PA Gain" value
value = POS_6_DB means 6dB
value = POS_0_DB means 0 dB
```
e. Speaker Drive Volume

```
"SPK DRV Volume" (SPKR_DRV_GAIN) Min Gain : 0 dB, Max Gain : +28.5dB 
step size : 1.5dB
```
For example,

```
mixer_paths.xml volume setting
<ctl name="SPK DRV Volume" value="POS_12_DB" />
Possilble "value" are POS_12_DB, POS_10P5_DB, POS_9_DB, 
POS_7P5_DB, POS_6_DB, POS_4P5_DB, POS_3_DB, POS_1P5_DB, POS_0_DB 
tinymix Volume Command
tinymix "SPK DRV Volume" value
value = POS_6_DB means 6dB
value = POS_0_DB means 0 dB
```
# **A.5 Audio Loopback Configuration**

There are three loopbacks: Codec loopback, DSP AFE loopback and ALSA loopback.

Path configuration:

**vendor/qcom/proprietary/mm-audio/audio\_ftm/config/89xx/ftm\_test\_config**

Before KK verision: used commands: **amix/aplay/arec**

After KK version: used commands: **tinymix/tinyplay/tinycap**

Take MSM8996 as an example:

- Codec Loopback
	- Audio Signal Loopback Path :

audio signal input -> WCD93xx (AMIC/DMIC) -> WCD93xx ( IIR) -> Loopback -> WCD93xx (RX Mixer Chain/DAC) ->audio signal output

- $\Box$  Four modes
	- Digital MIC1 to Handset
	- Analog MIC1 to Handset
	- DMIC1 to Speaker
	- AMIC1 to Speaker
- □ Example: Codec loopback from Headset Mic to headphone (Sidetone) #tinymix 'ADC MUX6' 'AMIC'

#tinymix 'AMIC MUX6' 'ADC2'

#tinymix 'IIR0 INP0 MUX' 'DEC6'

#tinymix 'IIR0 INP0 Volume' 75

#tinymix 'ADC2 Volume' 18

#tinymix 'RX INT1 DEM MUX' 'CLSH\_DSM\_OUT'

#tinymix 'RX INT2 DEM MUX' 'CLSH\_DSM\_OUT'

#tinymix 'RX INT1 MIX2 INP' 'SRC0'

#tinymix 'RX INT2 MIX2 INP' 'SRC0'

// sidetone gain volume can be changed by chaning the IIR Gain Values.

tinymix 'IIR0 INP0 Volume' X

X Range - 0 to 124 , 0 means -84dB, 124 means +40dB

Max Gain - 40 dB

Min Gain - -84dB

- AFE Loopback
	- Audio Signal Loopback Path :

audio signal input -> WCD93xx (AMIC/DMIC) -> Slimbus  $TX \rightarrow$  DSP AFE  $TX \rightarrow$ Loopback -> DSP AFE RX -> Slimbus RX-> WCD93xx (RX Mixer Chain/DAC) - >audio signal output

- □ Steps:
	- i Enable the TX and RX devices using amixer commands
		- (a) Enable TX device
		- (b) Enable RX device
		- (c) Connect the Front End and Back End.
		- #tinymix 'SLIMBUS\_DL\_HL Switch' 1
	- ii Enable the DSP Loopback between SLIMBUS\_0\_TX and SLIMBUS\_0\_RX #tinymix 'SLIMBUS\_0\_RX Port Mixer SLIM\_0\_TX' 1
	- iii Stop the hostless playback and recording #tinyhostless -D 0 -P 5 -C 5 -p 8 -n 2 -c 1 -r 48000
- TinyALSA loopback
	- □ Audio Signal Loopback Path :

audio signal input -> WCD93xx (AMIC/DMIC) -> Slimbus TX -> DSP AFE TX -> ALSA Recording -> Loopback -> ALSA Playback -> DSP AFE RX -> Slimbus RX-> WCD93xx (RX Mixer Chain/DAC) ->audio signal output

For testing the ALSA loopback, Enable the TX and RX devices and run the ALSA loopback command

adb shell tinyhostless -P 0 -C 0 -p 640 -n 2 -c 2 -r 48000 -L 1

**NOTE:** Please create a case for getting the tinyhostless source code. in the release builds, tinyhostless not available.

# **A.6 Location of Audio Issue**

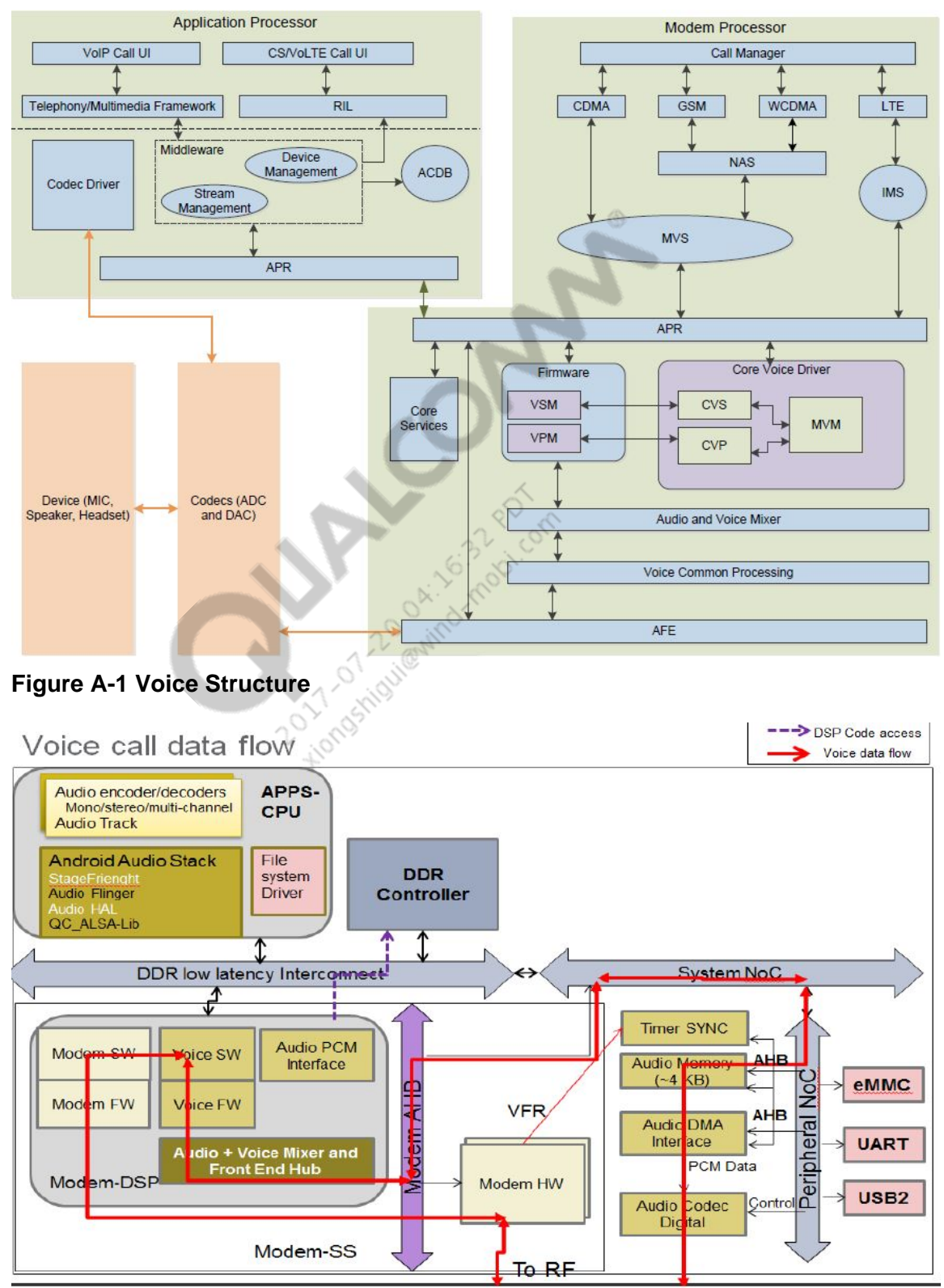

#### **Figure A-2 Voice Call Data Flow**

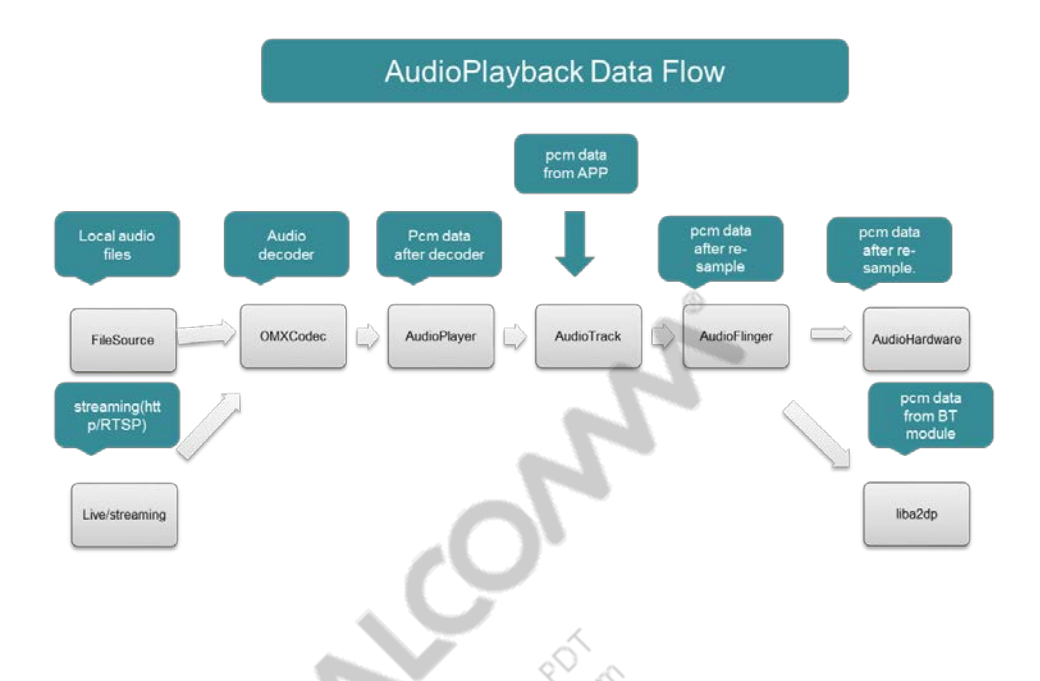

#### **Figure A-3 Audio Playback Data Flow**

- **Location of Audio SW Issue and Audio Tuning Issue** 
	- □ For Voice:
		- Due to different platform, voice structure and data flow have a little differences. Now give one sample. Voice process flow is below:
			- TX\_Path: Microphone -> A/D convert(Codec) -> audio (DSP) -> mixer- > protocol-> RF
			- RX\_Path: RF -> protocol -> audio splitter(Audio/Voice) -> audio(DSP) ->  $D/A$ convert(Codec) -> Speaker/Receiver
		- Location of Voice issue need to combine voice structure and data flow.
	- □ For Audio
		- After analyze flow of Android Audio Playback, it is helpful to locate issue, such as playback audio/video, audio chopping, and noise, etc. Locate issue via dump audio data of each point.
		- After dump pcm data of SW AudioHardware, know the issue is belong to audio sw or audio tuning.
		- For speaker, earphones, headset, use below steps to dump data.
			- (a) #cd /data
			- (b) #touch dump.pcm
			- (c) Add patch on next page to code.
			- (d) Make audio.primary.msmxxxx.so, push to phone;
- (e) Reproduce issue.
- (f) Adb pull /data/dump.pcm .
- (g) Using Audition/CoolEdit to check pcm file of dump if exist reported symptom. If have, it is possible for audio sw issue.

Example PCM dump patch:

**}**

```
ssize_t AudioStreamOutALSA::write(const void *buffer, size_t bytes)
{
      ...
            ALOGV("write:: buffer %p, bytes %d", buffer, bytes);
            int tmpFd;
            size_t count = bytes;
            const uint8_t* p = static_cast<const uint8_t*>(buffer);
            tmpFd = ::open("/data/dump.pcm", O_WRONLY | O_APPEND );
            if ( tmpFd < 0 ) {
            ALOGE("No dump file");
            } else {
            ::write(tmpFd, p, count);
             ::close(tmpFd);
            }
      ...
```
## **A.8 FM Volume Setting**

- Modify CodecRxGain in DSP to change FM volume. Because Audio Record Path also use CodecRxGain, this change will affect recording volume.
- Change code:
	- In [kernel](http://opengrok.qualcomm.com/source/xref/LA.BR.1.3.4/kernel/)/[sound](http://opengrok.qualcomm.com/source/xref/LA.BR.1.3.4/kernel/sound/)/[soc](http://opengrok.qualcomm.com/source/xref/LA.BR.1.3.4/kernel/sound/soc/)/[msm](http://opengrok.qualcomm.com/source/xref/LA.BR.1.3.4/kernel/sound/soc/msm/)/[qdsp6v2](http://opengrok.qualcomm.com/source/xref/LA.BR.1.3.4/kernel/sound/soc/msm/qdsp6v2/)/[msm-pcm-routing-v2.h](http://opengrok.qualcomm.com/source/xref/LA.BR.1.3.4/kernel/sound/soc/msm/qdsp6v2/msm-pcm-routing-v2.h),
		- #**define** [INT\\_RX\\_VOL\\_MAX\\_STEPS](http://opengrok.qualcomm.com/source/s?refs=INT_RX_VOL_MAX_STEPS&project=LA.BR.1.3.4) 0x2000
		- + #**define** [INT\\_RX\\_VOL\\_MAX\\_STEPS](http://opengrok.qualcomm.com/source/s?refs=INT_RX_VOL_MAX_STEPS&project=LA.BR.1.3.4) 0x4000
		- #**define** [INT\\_RX\\_VOL\\_GAIN](http://opengrok.qualcomm.com/source/s?refs=INT_RX_VOL_GAIN&project=LA.BR.1.3.4) 0x2000
		- + #**define** [INT\\_RX\\_VOL\\_GAIN](http://opengrok.qualcomm.com/source/s?refs=INT_RX_VOL_GAIN&project=LA.BR.1.3.4) 0x4000
	- In [hardware](http://opengrok.qualcomm.com/source/xref/LA.BR.1.3.4/hardware/)/[qcom](http://opengrok.qualcomm.com/source/xref/LA.BR.1.3.4/hardware/qcom/)/[audio](http://opengrok.qualcomm.com/source/xref/LA.BR.1.3.4/hardware/qcom/audio/)/[hal](http://opengrok.qualcomm.com/source/xref/LA.BR.1.3.4/hardware/qcom/audio/hal/)/[audio\\_extn](http://opengrok.qualcomm.com/source/xref/LA.BR.1.3.4/hardware/qcom/audio/hal/audio_extn/)/[fm.c](http://opengrok.qualcomm.com/source/xref/LA.BR.1.3.4/hardware/qcom/audio/hal/audio_extn/fm.c),

 **static** [int32\\_t](http://opengrok.qualcomm.com/source/s?defs=int32_t&project=LA.BR.1.3.4) [fm\\_set\\_volume\(](http://opengrok.qualcomm.com/source/s?refs=fm_set_volume&project=LA.BR.1.3.4)**struct** [audio\\_device](http://opengrok.qualcomm.com/source/s?defs=audio_device&project=LA.BR.1.3.4) [\\*adev,](http://opengrok.qualcomm.com/source/s?refs=adev&project=LA.BR.1.3.4) **float** [value,](http://opengrok.qualcomm.com/source/s?refs=value&project=LA.BR.1.3.4) **bool** [persist\)](http://opengrok.qualcomm.com/source/s?refs=persist&project=LA.BR.1.3.4)

```
{
           ... 
 }
                vol = 1(value * 0x2000) + 0.5);
           vol = (value * 0x4000) + 0.5); if (persist)
                     fmmod.fm_volume = value;
                 if (!fmmod.is_fm_running) {
                    ALOGV("%s: FM not active, ignoring set_fm_volume call", 
            _func\_\;
                     return -EIO;
 }
           …
           }
```
## **A.9 Volume Debugging of Music Playback**

Change the volume curve to change the volume setting of voice call/system sound/ring tone/music playback/alarm/notification/Bluetooth SCO/DTMF/TTS.

Take music playback as an example, modify codes as shown in below:

```
hardware/libhardware_legacy/audio/AudioPolicyManagerBase.cpp
```

```
const AudioPolicyManagerBase::VolumeCurvePoint
      AudioPolicyManagerBase::sDefaultMediaVolumeCurve
      [AudioPolicyManagerBase::VOLCNT] = {
          \{1, -58.0f\}, \{20, -40.0f\}, \{60, -17.0f\}, \{100, 0.0f\} //To increase the lowest volume step
+ {1, -29.7f}, {20, -20.1f}, {60, -17.0f}, {100, 0.0f} };
```
**NOTE:** there are 15 levels volume for Music playback, convert to 100 levels:100 levels = 100\*index/15, minimum to maximum is for 6,13,20, 26, 33,40, 46, 53, 60, 66, 73, 80, 86, 93, 100. According to figure on right, it is easy to find decibel based on index.

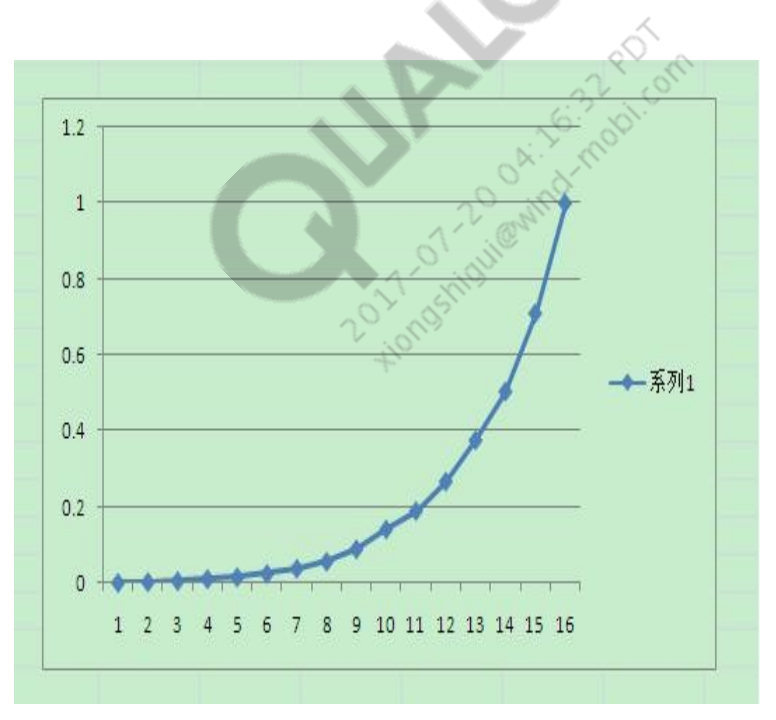

**Figure Audio Volume Curve**

## **B.1 Related documents**

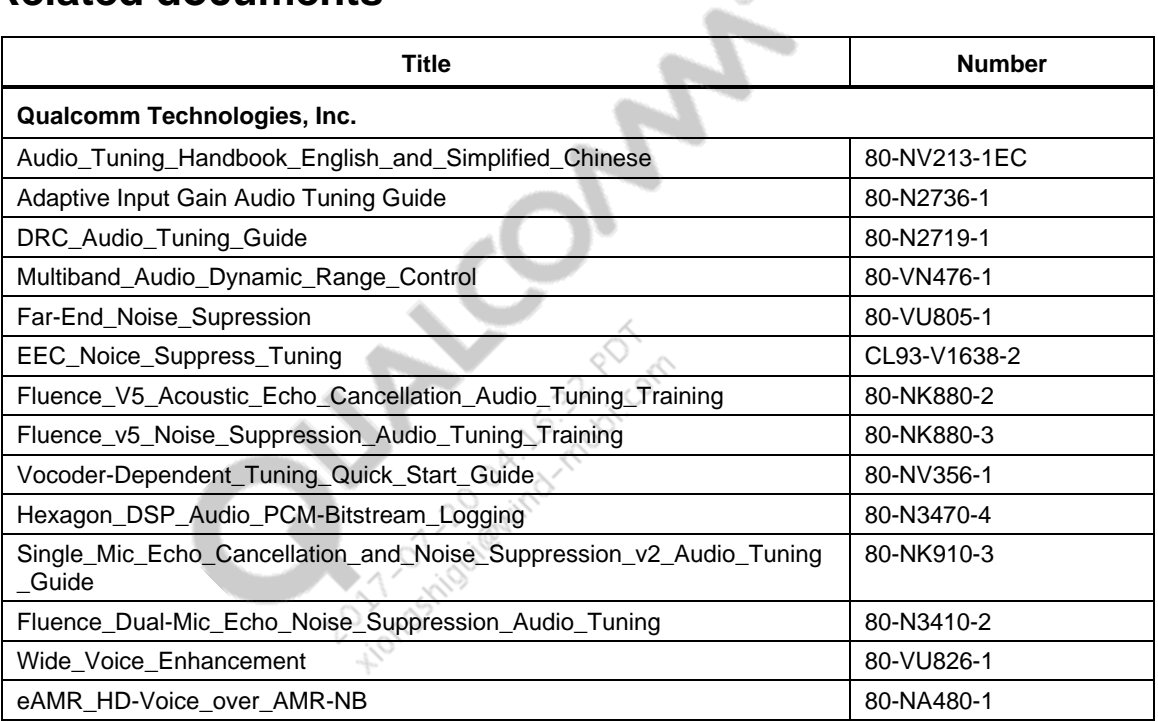

 $\circ$ 

## **B.2 Acronyms and terms**

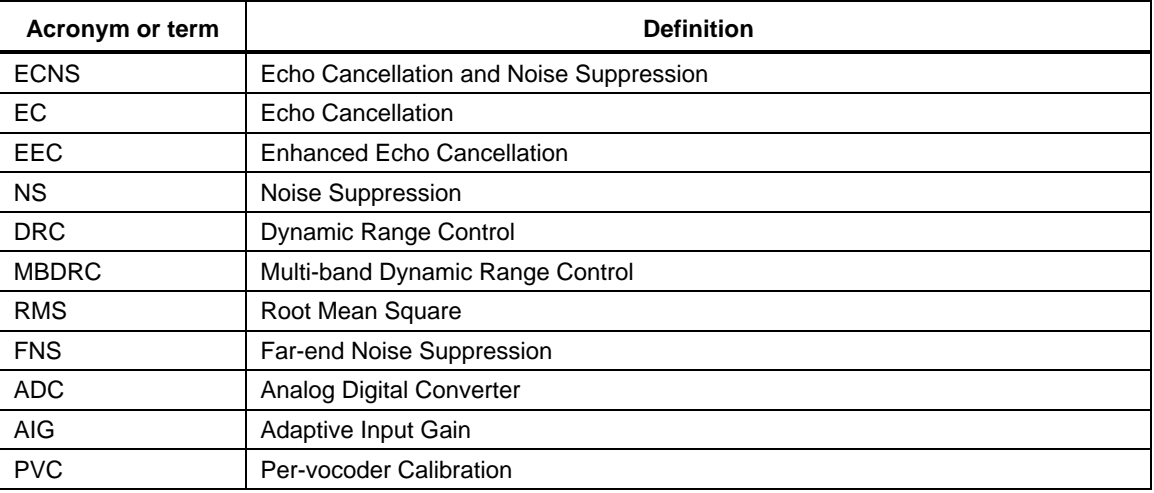

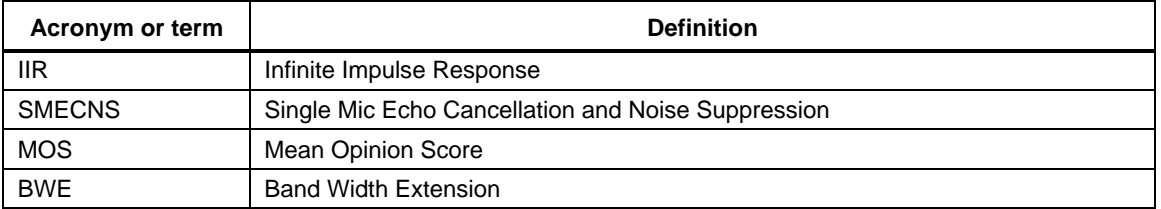

Charles Marie La Company of Charles Report